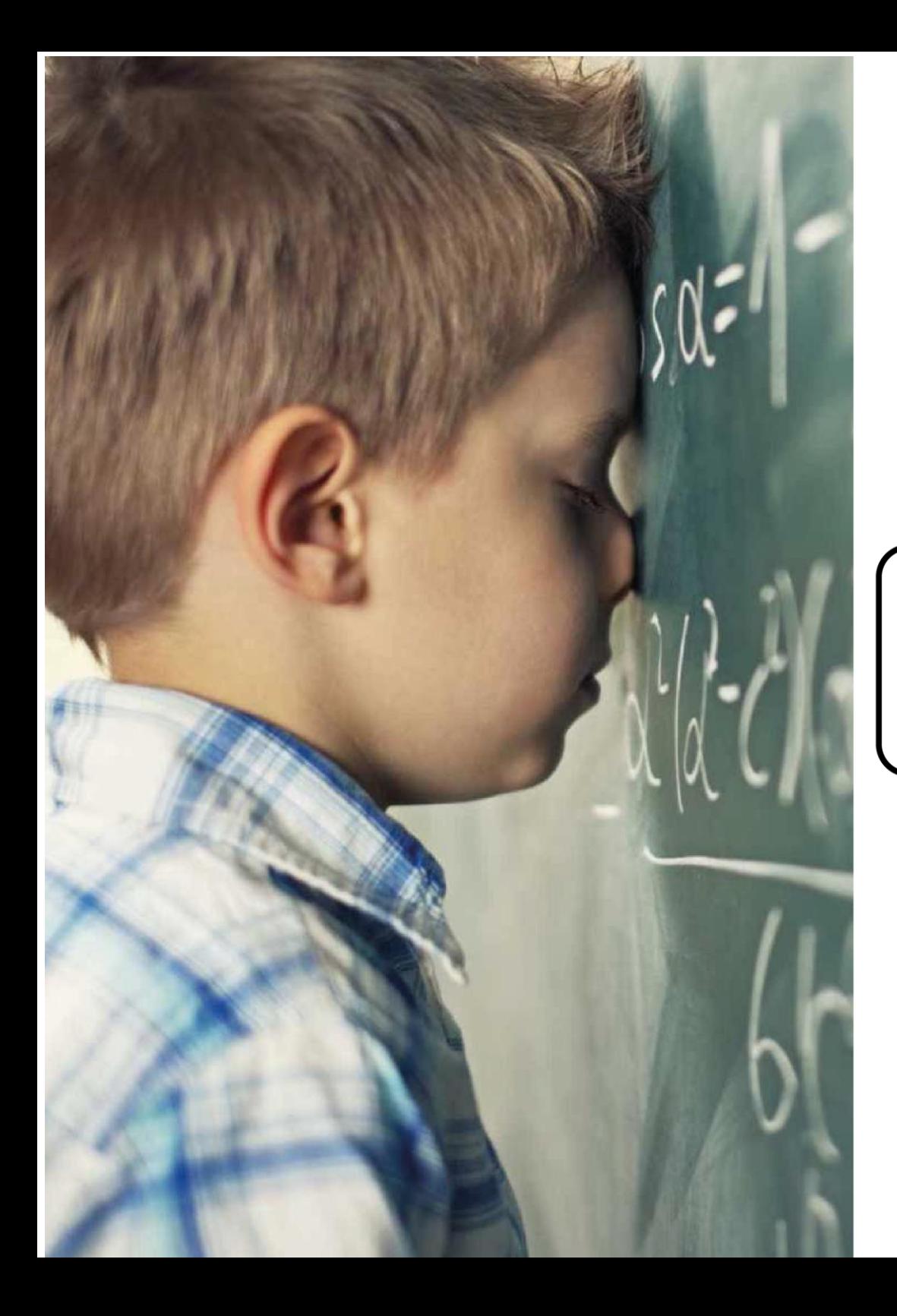

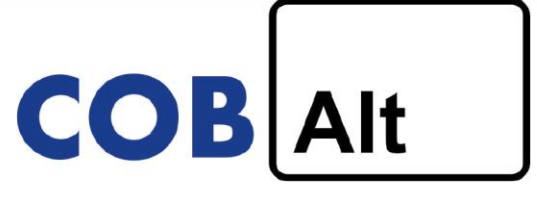

**Optimisation cognitive par un o**util d'**a**pprentissage **a**ssisté

# **PROGRAMME DE FORMATION DE FORMATEURS**

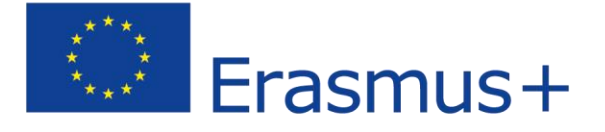

## AVANT PROPOS

La loi n° 2005-102 pour l'égalité des droits et des chances, la participation et la citoyenneté des personnes handicapées a pour principal objectif de répondre aux besoins en matière d'assistance personnelle et technique afin de permettre à ces personnes de réaliser leur projet de vie. A l'école, cela passe un enseignement adapté d'un point de vue pédagogique, mais aussi d'un point de vue matériel ce qui signifie que l'équipement adapté au handicap est alloué autant que les ressources humaines sur demande de la Maison Départementale des Personnes Handicapées.

Les connaissances en biologie et en neuropsychologie ont rapidement évolué ces dernières années. Néanmoins, ces résultats n'ont pas beaucoup impacté les pratiques pédagogiques à l'école. Très souvent, les difficultés d'apprentissage résultent de difficultés de développement et, d'une façon générale, le développement des apprentissages est lié au développement général de l'enfant.

La première affirmation de ce projet est de considérer que le développement cognitif des jeunes ciblés les a empêchés d'avoir une scolarité dite « ordinaire » et que cet état de développement est décisif dans la mise en place d'une pédagogie appropriée. Il est organisé dans le cadre de projets individuels statutaires destinés aux jeunes handicapés ou aux jeunes ayant de grandes difficultés scolaires et persistantes: Le Projet Personnel de Scolarisation, le projet pédagogique personnalisé suivi dans des «ULIS» et le projet individuel d'orientation et de scolarisation destiné aux apprenants ayant besoin d'un enseignement spécifique sont des outils pouvant être utilisés pour permettre à chaque apprenant de bénéficier d'un parcours de formation personnalisé. Le parcours scolaire fait partie d'un projet de vie qui se déroule à l'école et en dehors. En 2010, le rapport Fourgous indique que l'utilisation d'outils numériques est un bon moyen de prolonger les heures de classe, la continuité des connaissances, la pédagogie, ainsi que les outils et techniques pédagogiques. Les moments avant et après l'école sont enrichis et le temps scolaire à la maison est accru. Les TICE offrent aux apprenants souffrant de handicap la possibilité de compenser par le développement de certaines capacités motrices et sensorielles. Cela signifie que, pour chaque enfant, chaque apprenant, il serait préférable de définir un profil de compétences plus ou moins hétérogène et que l'enjeu serait de s'attaquer à cette diversité et d'apporter des réponses appropriées et adaptatives qui prendront la forme d'assistance technique ou humaine, dans le contexte général de l'accessibilité pédagogique.

De nombreux rapports et recherches à un niveau international montrent que l'utilisation des TICE auprès des enfants souffrant de handicap possède un intérêt (Jacquet 2008), plus particulièrement pour ceux souffrant de troubles autistiques (Konstantinidis et al., 2009 ; Renaud, 2012). Les dyslexiques utilisent régulièrement des ordinateurs. Il existe des tablettes pour les personnes lisant le Braille et des entreprises qui ont développé une expertise dans la conception d'équipements répondant aux besoins d'enfants souffrant de handicap. Elles innovent régulièrement et constamment jusqu'à ce qu'elles apportent des solutions qui n'étaient même pas imaginables quelques années auparavant avec les évolutions techniques mondiales.

 La première hypothèse est que l'organisation d'un environnement favorable et adapté aux besoins spécifiques du jeune apprenant dans un contexte pédagogique élargi, à l'intérieur et à l'extérieur de la classe, est susceptible de lui permettre d'obtenir de meilleurs résultats. Dans ce projet, l'outil numérique est un outil pédagogique susceptible de s'intégrer dans cet environnement affectant ainsi les paramètres d'apprentissage.

## INTRODUCTION

Le projet COBALT vise à développer la capacité des apprenants souffrant de troubles cognitifs pour exploiter leur potentiel, ce qui est un objectif qui présente diverses difficultés à atteindre.

Souvent, ce groupe cible lutte pour comprendre une notion abstraite, pour transférer dans la pratique les connaissances théoriques, pour mémoriser (notamment à court terme). Tout cela représente des difficultés supplémentaires qui empêchent les apprenant de valider des certifications complètes

Ainsi, il est nécessaire de:

- Contribuer d'une manière différente à l'acquisition de connaissances et de compétences pour ces jeunes
- Alléger la simultanéité des tâches à mettre en œuvre afin de faciliter le processus d'apprentissage
- Développer l'autonomie pour de futures situations professionnelles.

afin de leur permettre une insertion professionnelle en douceur sur le marché du travail.

Nous devons organiser un environnement favorable et adapté aux besoins spécifiques de ces jeunes dans un contexte pédagogique élargi, à l'intérieur et à l'extérieur de la classe, afin de leur permettre de réussir. Les outils numériques sont des outils pédagogiques susceptibles d'intégrer un tel environnement et d'influencer les paramètres d'apprentissage (parcours personnalisés: contenu, durée, rythme, etc.)

Dans le projet COBALT, nous avons conçu une application polyvalente susceptible de répondre aux besoins d'un groupe hétérogène ayant des difficultés d'apprentissage et permettant de présenter les technologies numériques à ces apprenants en développant des solutions innovantes et personnalisables pour:

- Faciliter la compréhension d'instructions et de taches à réaliser.
- Contribuer à améliorer le lien entre les connaissances théoriques et leur mise en pratique.

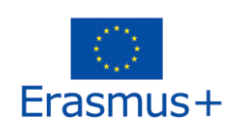

- Faciliter la mémorisation.

- Permettre la portabilité des outils dans différents environnements.

- Aider les professeurs et formateurs à présenter leurs activités menées en matière d'expression orale.

Ainsi, afin de faciliter l'utilisation de l'application, il est nécessaire de former les formateurs à certaines questions liées au groupe cible. Certaines équipes éducatives auront les prérequis pour s'occuper d'apprenants souffrant de handicaps cognitifs : elles ont choisi cette carrière, ont suivi une formation et passé des certifications pour cela. Pour d'autres enseignants et/ou formateurs, les choses peuvent être différentes : ils ont au sein de leurs groupes d'apprenants des élèves souffrant de handicaps cognitifs et ils rencontrent des difficultés au quotidien pour comprendre et communiquer avec ces apprenants et plus encore pour leur inculquer des connaissances et une partie du programme et leur faire transférer les compétences requises pour entrer dans un métier, par manque de formation et de connaissances sur le sujet. Ce programme devrait leur fournir des clés et les aider à:

- comprendre ce qu'est un trouble du spectre autistique sous ses différentes formes en mettant l'accent sur le type de communication afin de pouvoir mieux appréhender leurs apprenants

- analyser les styles d'apprentissage des apprenants afin d'être plus efficace lors de la diffusion du contenu en adaptant le message au destinataire

- savoir comment travailler correctement en respectant les exigences de sauvegarde

- comprendre comment concevoir et planifier correctement le travail afin qu'il engage pleinement leurs groupes d'apprenants

- utiliser les outils numériques pour fournir des contenus éducatifs et évaluer les apprenants.

Ce programme débutera par une recherche effectuée par un professeur de français, Philippe Charles, enseignant dans un lycée professionnel en Normandie, qui travaille avec ce groupe cible sur l'utilisation des outils numériques et des contenus numériques par les enseignants/formateurs et les apprenants, et les conséquences sur les résultats des apprenants. Il met l'accent sur le fait qu'il est important de former et d'accompagner les enseignants pour qu'ils entreprennent la transformation numérique sans quoi ils ne feraient pas l'effort nécessaire pour modifier leurs pratiques. Si l'on considère la nouvelle génération d'apprenants, leurs pratiques évoluent rapidement et les équipes éducatives doivent s'adapter tout aussi rapidement. En outre, une utilisation appropriée des outils numériques en classe est une valeur ajoutée pour l'acquisition des connaissances et rend le travail/l'apprentissage plus attrayant et améliore les résultats des apprenants dans tous les domaines. Ainsi, cette étude fournit des arguments en faveur de l'outil conçu dans le cadre du projet COBALT, dont l'objectif est d'impliquer les apprenants dans leur processus d'apprentissage, d'adapter le contenu en fonction de leurs styles d'apprentissage et de les aider à surmonter leurs difficultés.

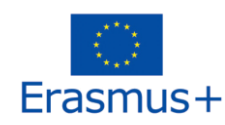

L'application COBALT sera présentée avec toutes ses fonctionnalités et certains enseignants témoigneront et expliqueront comment elle peut aider les enseignants à personnaliser le contenu de leurs cours et comment elle peut améliorer l'accès à l'information pour les apprenants souffrant de handicaps cognitifs. Quelques exemples de modules conçus par des enseignants ayant participé à la phase d'expérimentation sont inclus à la fin du programme.

### **SOMMAIRE**

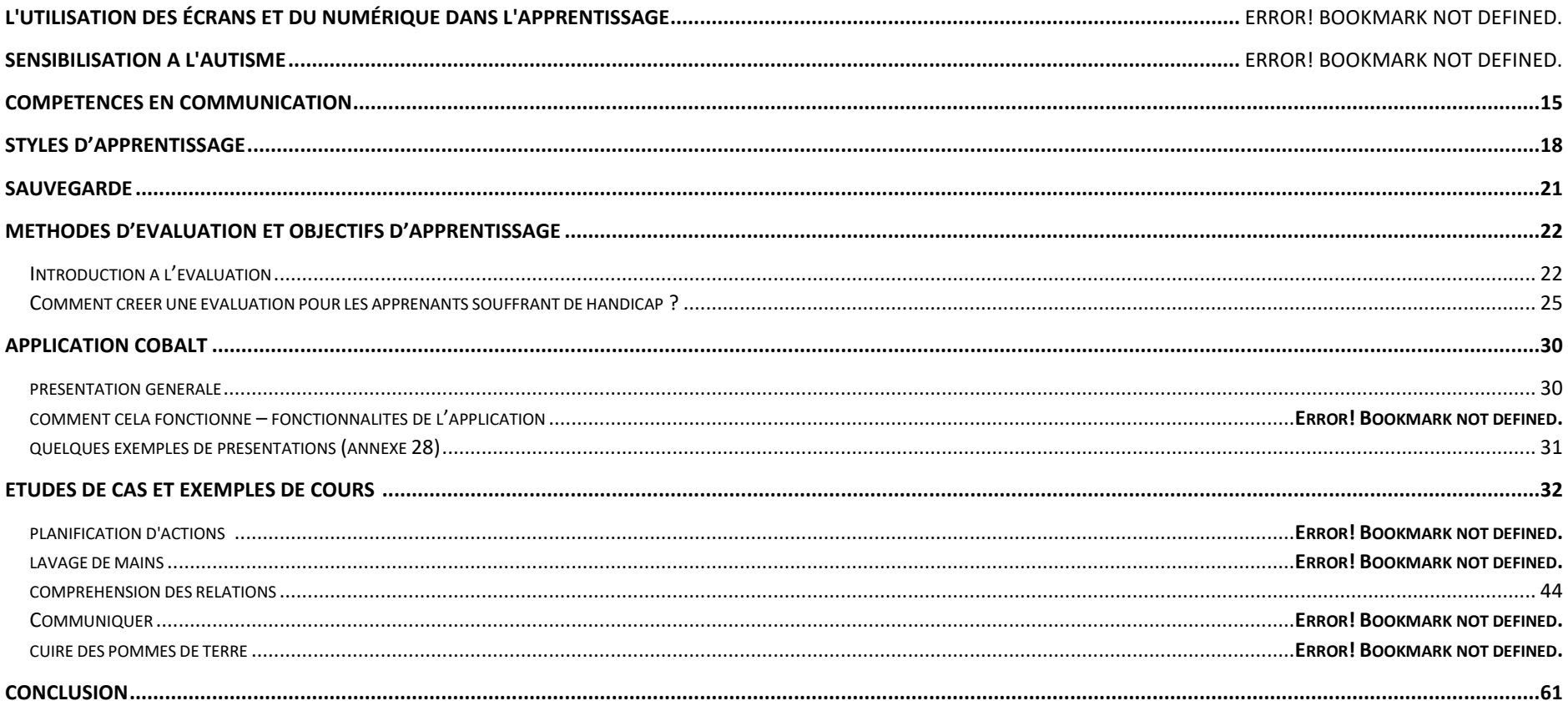

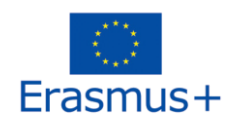

## L'UTILISATION DES ÉCRANS ET DU NUMÉRIQUE DANS L'APPRENTISSAGE

\* Adapté d'une étude de Philippe Chales, professeur de lycée professionnel, Académie de Normandie

#### 1. L'utilisation des outils digitaux par les professeurs

#### 1.1. Leur représentation

L'enquête DEPP 2015 définit quatre catégories concernant la perception de la technologie par les enseignants: 24% sont très favorables, 26% sont favorables, 35% se disent modérées et 15% sont sceptiques. On voit donc que 50% des enseignants ne sont pas entièrement convaincus de l'intérêt du numérique dans leurs pratiques. L'enquête montre que ces représentations sont principalement liées à la matière enseignée et au niveau de formation des enseignants dans le domaine numérique.

#### 1.2. Motivation et besoin de formation

Si le niveau d'équipement des établissements influence l'utilisation de la technologie numérique, le facteur humain semble également important. Les enseignants interrogés dans le cadre de l'enquête indiquent que l'utilisation de la technologie numérique dans leurs classes est d'abord influencée par l'exemple de quelques enseignants précurseurs acceptant le rôle de formateur. La volonté du chef d'établissement d'intégrer le numérique dans l'éducation est également un facteur déterminant. Le besoin de formation est exprimé par les enseignants. Celui-ci est très souvent, au départ, interne à l'établissement et assuré par les enseignants précurseurs. Les attentes sont d'abord liées aux aspects pratiques du logiciel, mais très rapidement les enseignants expriment le souhait d'une formation liant le numérique, la pédagogie et l'enseignement disciplinaire.

#### 2. L'utilisation privée de la technologie numérique par les jeunes générations

#### 2.1. Cette génération communiquerait plus rapidement et différemment

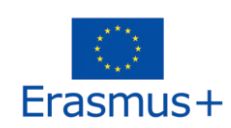

Dans son manifeste *Petite Poucette*<sup>1</sup>, Michel Serres écrit: " Les élèves et les étudiants d'aujourd'hui ne sont plus ceux d'avant l'ère de l'internet. Ce bouleversement est sans précédent dans l'histoire de l'école". (Pages 21 et 22)

Ce bouleversement pourrait être dû à l'évolution des outils de communication, dont le plus représentatif est le téléphone.

Par exemple, le 20 janvier 2017 à Caen, Jean Vanderspelden (spécialiste de l'apprentissage numérique) a commencé sa conférence en projetant l'image ci-dessous et en posant la question suivante : "Pourquoi ces jeunes étudiants sont-ils assis sur le banc du musée ?"

La réponse la plus spontanée a été : "Ils lisent leurs SMS". Sans pouvoir démontrer le contraire, Jean Vanderspelden a alors fait appel à l'assemblée : "Vous vous trompez, ils cherchent sur Internet des informations sur la photo ! "Un des rôles de l'enseignant est de voir l'aspect éducatif des choses" ...

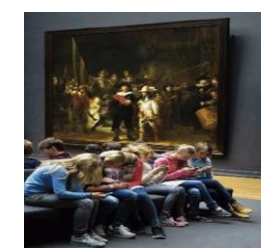

Figure 7 : Ronde de nuit de Rembrandt, Musée d'Amsterdam

#### 2.2. Former les étudiants-citoyens à l'utilisation des technologies numériques, en développant leur esprit critique

"L'École doit saisir l'opportunité des outils numériques, qui se banalisent, et les utiliser pour former les citovens à leur utilisation raisonnable, remplissant ainsi ses missions fondamentales d'instruction, d'éducation et d'émancipation" 2 .

Grâce à Internet, l'accès à l'information est devenu rapide et les élèves peuvent facilement devancer le professeur. Ces sources et ressources accessibles en quelques clics le plus souvent ne prouvent pas leur fiabilité et peuvent même représenter de réels dangers. L'enseignant est donc obligé d'assumer la responsabilité de former l'enfant à l'utilisation d'Internet. Pour surmonter les dangers potentiels de la technologie, les enseignants doivent encourager les jeunes à développer leur esprit critique, leur permettant ainsi de distinguer les informations fiables de celles qui ne le sont pas. Cette grande tâche est proportionnelle aux risques et ne peut être accomplie qu'avec l'utilisation de l'outil qui génère le danger

<sup>2</sup> « Vadémécum, les usages pédagogiques du numérique », Académie de Caen, https://www.ac-caen.fr/mediatheque.fr, 2015.

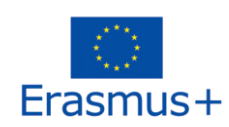

<sup>1</sup> Serres M., *Petite Poucette*, Parie, Editions Le Pommier, 2012.

lui-même. La maîtrise de la navigation sur le web est devenue essentielle pour les écoliers et les enseignants. Elle fait également partie intégrante de leurs compétences qui doivent être acquises.

"Le développement d'une véritable culture numérique doit devenir un objectif de formation, afin de forger l'esprit critique des élèves"<sup>3</sup>. "... nous avons le devoir d'apprendre à nos élèves à penser par eux-mêmes afin qu'ils puissent devenir des citoyens d'une société démocratique et fraternelle<sup>"4</sup>

C'est en acceptant et en maîtrisant cette posture que le pédagogue contribue à la construction des connaissances. Permettre à tous les étudiants « d'apprendre à apprendre » n'a probablement jamais été aussi nécessaire qu'à l'ère numérique.

#### 2. Les effets du numérique sur l'apprentissage, des résultats scolaires mitigés

Selon le rapport PISA 2015 de l'OCDE<sup>5</sup>, les élèves qui utilisent modérément les ordinateurs à l'école ont tendance à avoir des résultats scolaires légèrement meilleurs que ceux qui les utilisent rarement. En revanche, les élèves qui utilisent très souvent l'ordinateur à l'école obtiendraient des résultats nettement inférieurs.

L'une des principales raisons mentionnées dans le rapport est que le monde de l'éducation n'a pas encore pleinement maîtrisé ce type d'approche pédagogique. Andreas Schleicher<sup>6</sup> affirme: " Il est crucial que les enseignants deviennent des acteurs engagés de ce changement, en participant non seulement à la mise en œuvre des innovations technologiques, mais aussi à leur conception".

La note d'information du DEPP (2015)<sup>7</sup> rapporte que les enseignants qui utilisent la technologie numérique ont remarqué une plus grande concentration et une créativité participative de la part de leurs élèves. Cette même étude confirme que les outils numériques permettent d'adapter le contenu et la forme pédagogique au rythme de chacun. En faisant travailler les élèves de manière indépendante, en groupe et en binôme, l'enseignant serait plus disponible pour individualiser leur soutien.

<sup>7</sup> « Le numérique au service de l'apprentissage des élèves », DEPP, Note d'information n°02-Janvier 2015.

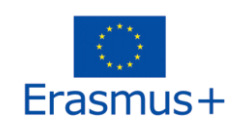

<sup>3</sup> « Circulaire n° 2015-085 du 3-6-2015 », MENESR, BO n° 23 du 4 juin 2015.

<sup>4</sup> Philippe Meirieu, « Être enseignant aujourd'hui », https://www.meirieu.com.

<sup>5</sup> « Connectés pour apprendre ? Les élèves et les nouvelles technologies », Rapport OCDE (organisation de coopération et de développement économiques), 2015.

<sup>6</sup> Andreas Schleicher, Director of Education and Skills

Selon l'enquête, les élèves interrogés ont déclaré qu'ils pouvaient travailler plus facilement, qu'ils pouvaient mieux réfléchir et qu'ils étaient plus à l'aise à l'écrit. Il semble également qu'une grande majorité trouve les cours plus intéressants.

A la lecture de ces différentes enquêtes, il apparaît que la valeur ajoutée pédagogique du numérique est principalement liée à la manière dont les enseignants l'utilisent avec leurs élèves.

Apparemment, enseigner uniquement par des moyens technologiques serait une erreur, mais cela en serait également une de ne pas utiliser du tout la technologie. L'utilisation des outils numériques doit donc être associée aux outils traditionnels, tels que le stylo, le papier, les manuels scolaires, etc... Qui scribit, bis legit (Qui écrit, lit deux fois).

En fait, la question n'est plus de savoir s'il faut intégrer le numérique dans l'enseignement, mais plutôt comment le rendre efficace.

#### Les effets de la vidéo dans l'enseignement

Dans un article<sup>8</sup> publié en 2015 sur le site internet du réseau Canopé, Séraphin Alava synthétise certains travaux scientifiques qui identifient les effets de la vidéo sur les apprenants:

- les travaux de Fisch et Anderson et al. (2001) réalisés sur des classes composées d'élèves de 3 à 7 ans démontrent que l'utilisation rationnelle de la vidéo combinée à d'autres ressources peut améliorer les résultats scolaires dans les domaines des langues, de la lecture et des mathématiques;

- Les recherches menées par Reed (2003) auprès de groupes d'étudiants de 18 à 24 ans en sciences et en langues montrent de meilleurs résultats lorsque les vidéos sont intégrées dans le contenu des cours;

- en 2012, Karsenti de l'Université de Montréal a démontré que ce médium développe les capacités de mémorisation des étudiants qui sont plus motivés et plus réactifs. Cette étude vient renforcer les travaux menés en laboratoire par Meringoff (1983) qui, après avoir enregistré l'activité cérébrale d'élèves regardant une vidéo, montre qu'ils développent des capacités cognitives leur permettant de mieux mémoriser et d'élucider des problèmes;

- Willmot de l'université de Loughborough (2012) montre l'effet mesurable entre l'utilisation de la vidéo et la motivation des étudiants. La responsabilisation est plus importante et les résultats à l'évaluation sont plus élevés;

<sup>8</sup> Séraphin Alava, « Les usages vidéo des jeunes, quels intérêts pédagogiques ? », Réseau Canopé, https://www.reseau-canope.fr/agence-des-usages/, 2015.

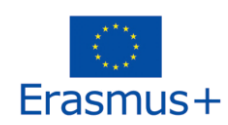

- en 1969, Wiman et Meierhenry (spécialistes en psychologie cognitive) ont démontré qu'en général les élèves mémorisent 10 % de ce qu'ils lisent, 20 % de ce qu'ils entendent, 30 % de ce qu'ils voient et 50 % de ce qu'ils voient et entendent.

Dans leur livre publié en 2014<sup>9</sup>, Franck Amadieu et André Tricot relatent une étude de Mason, Lowe et Tornatora (2013) sur trois groupes d'étudiants ayant regardé une vidéo. Après l'avoir visionné, le premier groupe devait dessiner ce qu'il comprenait de la vidéo, le second devait copier un dessin lié au film. Rien n'a été demandé au troisième groupe. L'évaluation des différentes situations met en évidence de meilleurs résultats pour le premier groupe, qui a dû dessiner ce qu'il regardait. "*Vous me dites, j'oublie. Vous m'apprenez, je me souviens. Vous m'impliquez,* j'apprends." <sup>10</sup>

Les recherches menées par Franck Amadieu et François Tricot soulèvent également des points très intéressants concernant l'utilisation de la vidéo dans l'apprentissage (page 46). Les auteurs expliquent que l'apprentissage avec la vidéo implique des capacités cognitives importantes, notamment celle de mémoriser.

#### 3. Le matériel vidéo au service de la classe inversée

#### 5.1. Présentation d'expériences vécues

Dans le numéro 537 de la revue susmentionnée Cahiers pédagogiques, on y trouve également des descriptions de diverses expériences vécues par les enseignants. Dans le préambule, il est précisé que si la classe inversée est une pratique ou plutôt un ensemble de pratiques, son axe central reste la conception de la ressource mise à disposition des élèves (page 10).

" Une inversion pédagogique favorisant la coopération et la responsabilisation des élèves" par Frédéric Leray, professeur de géographie et d'économie générale au lycée agricole, Les Vergers à Dol-de-Bretagne (page 12).

Les différentes sessions de la séquence se déroulent principalement au CDI (centre de documentation et d'information) de l'école. Lors de la première session, l'enseignant invite chacun de ses élèves à proposer la définition d'un thème qu'il leur a soumis. "Il est temps de faire un brainstorming pour faire ressortir toutes les idées sur l'objet de l'étude." Toutes les suggestions, même celles qui sont erronées, sont notées au tableau. Cette partie du cours est enregistrée en vidéo et après l'avoir complétée avec des informations, l'enseignant la diffuse en ligne sur l'ENT (espace de travail numérique) de l'école. L'accès illimité à cette ressource permet aux étudiants de revenir sur le contenu du cours aussi souvent que nécessaire et à leur propre rythme.

<sup>10</sup> Citation attribuée à Benjamin Franklin

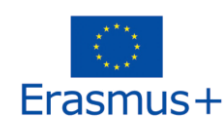

COBALT Project 2017-1-FR01-KA202-037144 a été financé avec le soutien du programme Erasmus+ de la Commission européenne Cette publication n'engage que son auteur et la Commission ne peut être tenue responsable de l'usage qui pourrait être fait des informations qu'elle contient. 9

<sup>9</sup> Tricot A., Amadieu F., *Apprendre avec le numérique, mythes et réalités*, Paris, Editions Retz, 2014.

" Vidéo, support d'exercices et d'apprentissage à la maison et pendant les cours " par François Perrault, professeur de mathématiques au Lycée Victor-Hugo à Château-Gontier (page 18).

Dans un premier temps, le professeur enregistre une vidéo de sa leçon, qu'il présente progressivement sur son écran en y associant des commentaires audio. Cette vidéo est ensuite téléchargée sur l'ENT de l'école. La tâche de l'étudiant consiste à copier le contenu de la vidéo sur papier à la maison, selon les instructions données. Si ce principe peut laisser penser que l'élève ne fait que copier, l'enseignant précise que le principal avantage est de respecter le rythme de l'apprenant en lui permettant de regarder la vidéo autant de fois qu'il le souhaite. De plus, des questions rapides sont toujours associées afin de faire en sorte que l'étudiant s'interroge sur ce qu'il a copié. Ces questionnaires sont ensuite corrigés en classe au début de la session. "Le temps gagné en travaillant à la maison nous permet de consacrer plus de temps en cours". Ce professeur crée également des ressources qu'il appelle "vidéos de savoir-faire". Ces supports sont des tutoriels sur les règles mathématiques que les élèves peuvent consulter via leur téléphone portable pendant la session. Il demande également aux élèves de réaliser ce type de vidéo en travaillant par deux et en utilisant leur smartphone. Ces travaux, après avoir été validés par l'enseignant, sont mis en ligne sur le blog de l'école. "En consacrant tout ce temps à la réalisation des vidéos, les élèves acquièrent une meilleure compréhension des concepts mathématiques et ils sont toujours heureux de voir leur production en ligne".

Cette analyse des effets de la classe inversée serait incomplète sans l'étude du cas de l'étudiant qui ne peut et/ou ne travaille pas à domicile. "Ce n'est pas parce que les devoirs sont différents que tous les élèves les font". (page 37).

Jean-Claude Brès, chef de projet, suggère quelques moyens de répondre à cette préoccupation presque générale des enseignants :

- adapter le contenu en donnant la priorité à la prise d'informations plutôt qu'à des exercices nécessitant des compétences que tous les élèves n'ont pas ;

- tenir compte de l'environnement familial et des moyens matériels des étudiants et proposer, si nécessaire, des supports papier ;

- pendant les cours, assurez-vous que tous les élèves ont bien compris les instructions ;

- ne pas noter d'emblée le travail des étudiants, leur laisser la possibilité de se tromper afin d'établir un climat de confiance et les inciter à s'ouvrir davantage sur le monde ;

Jean-Claude Brès n'offre aucune solution miracle pour convaincre l'étudiant récalcitrant. Il note cependant qu'il est relativement facile d'identifier ceux qui n'ont pas travaillé, il appartient donc à l'enseignant de comprendre pourquoi. Le travail des étudiants sérieux est reconnu lors des échanges collaboratifs.

### 4. La tablette numérique et ses effets

#### 6.1. Problèmes neurologiques et physiques

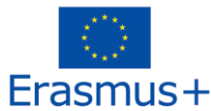

L'étude<sup>11</sup> publiée dans le journal *Le Point* (2016) menée par des chercheurs de l'Académie française de pédiatrie démontre que l'utilisation intensive des écrans éloignerait les enfants de la vie quotidienne. Elle engendrerait également une myopie, une prise de poids, un trouble de l'attention et parfois même une dépression. Ces effets auraient une conséquence directe sur la socialisation de l'enfant et sur ses résultats scolaires. Michel Desmurget, chercheur à l'Inserm et spécialisé en neurosciences, écrit que cette génération utilise intensivement les écrans pour chasser l'ennui et que cela aurait pour effet principal de réduire le goût et le sens de la créativité.

#### 6.2. Les écrans numériques et leurs effets positifs

Selon l'enquête publiée sur le site Eduscol le 23 septembre 2017, la tablette numérique permettrait à l'enseignant de développer le travail personnel mais aussi collaboratif des élèves. Les activités avec cet outil sont diverses, elles donnent la possibilité de trouver rapidement des informations utiles pendant le cours, de faire des exercices sous forme de serious games, etc. Là où le livre sous sa forme traditionnelle peut être un obstacle générant de la fatigue et des sources de conflit avec les parents, l'interactivité de la tablette peut aider à l'autonomie de l'enfant par la prise de décision à condition d'associer des ressources motivantes et dynamiques.

<sup>11</sup> « Ecrans une menace pour la santé des enfants », Le Point, https://www.lepoint.fr, 2018.

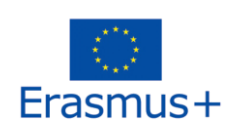

COBALT Project 2017-1-FR01-KA202-037144 a été financé avec le soutien du programme Erasmus+ de la Commission européenne 11 Cette publication n'engage que son auteur et la Commission ne peut être tenue responsable de l'usage qui pourrait être fait des informations qu'elle contient.

## SENSIBILISATION A L'AUTISME

Cette formation vise à fournir aux formateurs et aux enseignants une meilleure compréhension des troubles du spectre autistique et à les aider à envisager la meilleure façon d'enseigner et d'aider une personne atteinte de TSA.

Cette formation permettra d'acquérir des éléments de compréhension de base sur l'autisme et comportera des activités sur le fonctionnement du cerveau, la façon dont nous apprenons et l'aspect de l'apprentissage lié à l'intelligence émotionnelle. Elle devrait améliorer la capacité d'un formateur à mieux comprendre comment ses apprenants absorbent l'information afin de développer des approches de formation efficaces pour, en fin de compte, améliorer les résultats des apprenants dans leur travail quotidien.

#### Séance: Vue d'ensemble de l'autisme

A la fin de la séance, les apprenants seront capables de :

- Mieux comprendre le Trouble du Spectre Autistique
- Réfléchir à la meilleure façon d'enseigner et d'aider une personne atteinte de TSA
- •

#### Circonstances particulières/personnalisation/sauvegarde:

La session contient de nombreuses activités utilisant la langue académique anglaise - vérifier au préalable le niveau de compréhension et de lecture dans la salle et conseiller le téléchargement de Google Translate sur les smartphones - cela permettra la traduction des documents écrits en temps réel; elle n'est pas sans faille mais devrait permettre une pleine participation.

**Faire travailler les groupes en équipe pour maximiser les bonnes idées.** 

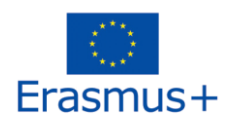

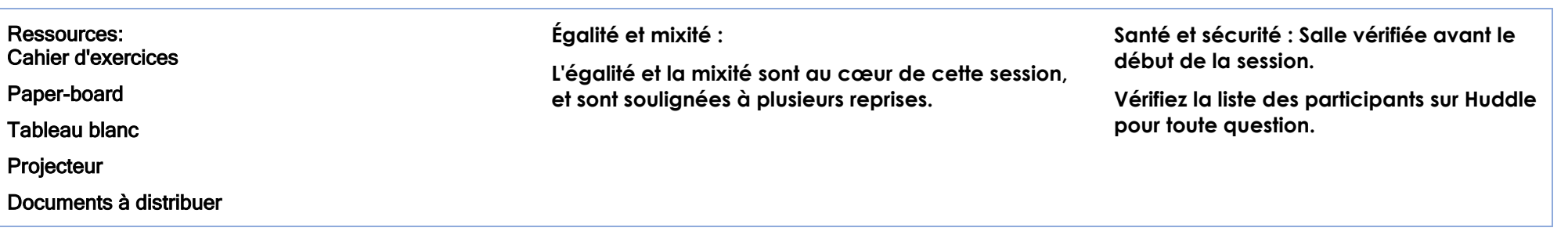

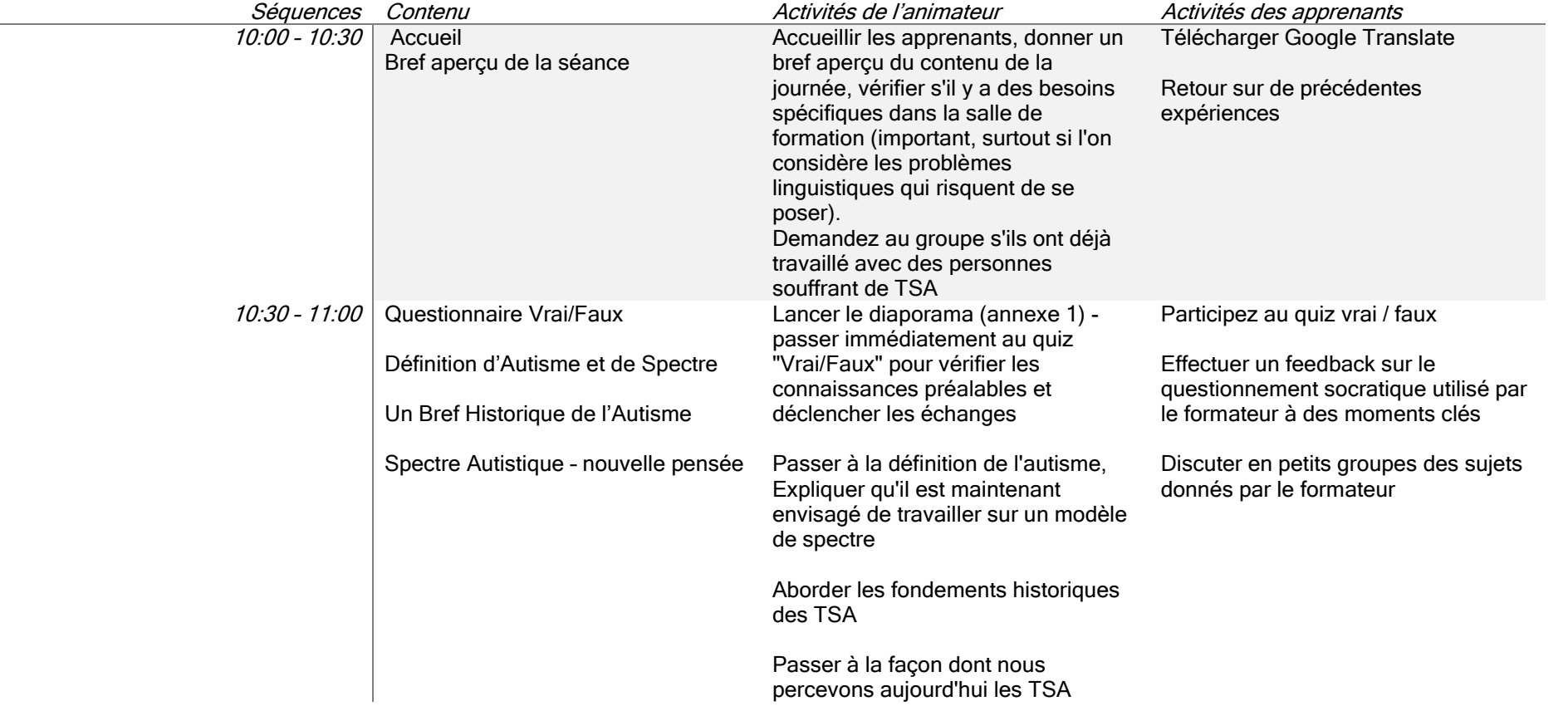

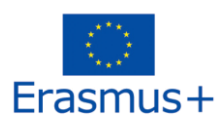

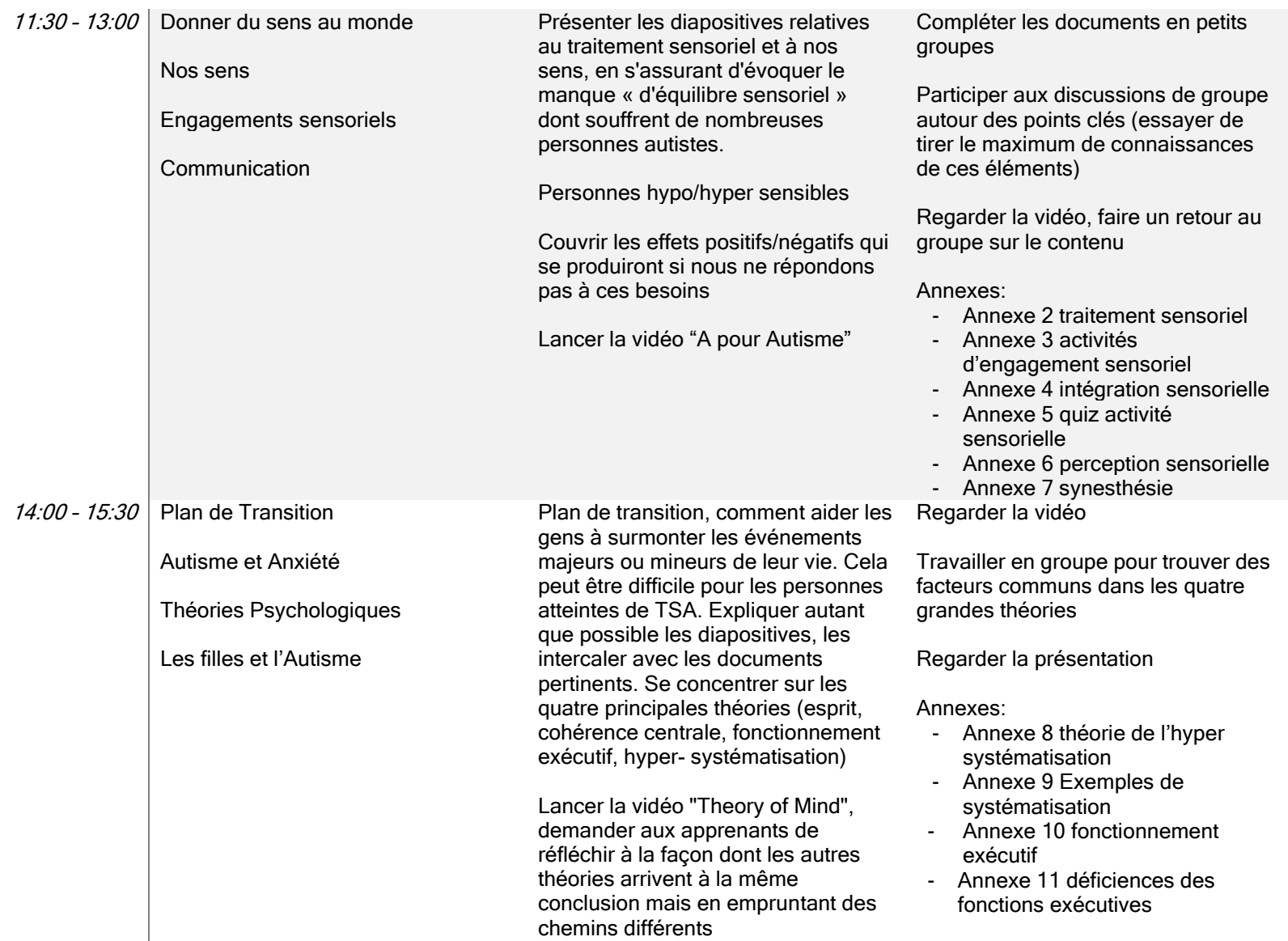

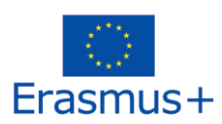

S'occuper des filles autistes - on en détecte plus aujourd'hui parce que nous sommes plus performants en matière de diagnostic

> Information supplémentaires (annexes): - Annexe 12 liens et ressources - Annexe 13 document de compte-rendu

## COMPETENCES DE COMMUNICATION

<span id="page-15-0"></span>A la fin de la séance, les apprenants seront capables de décrire au moins deux caractéristiques de communication effective. **[Connaissance]** 

Matériel: • Tableaux blancs et marqueurs • Document pour les apprenants: "Comment je parviens à communiquer avec les autres? Exemple Un" – un pour la moitié des apprenants de la classe, plié en deux • Document pour les apprenants: "Comment je parviens à communiquer avec les autres? Exemple Deux" – un pour la moitié des apprenants de la classe, plié en deux • " Comment je parviens à communiquer avec les autres?" rôles – préparés comme décrits • (annexe 14)

La communication consiste à transmettre ou échanger des informations. Cependant, communiquer clairement et de manière affirmative dans des conversations ardues n'est PAS toujours facile! 1. Il y a 4 éléments basiques dans la communication • Un émetteur (qui encode un message), • Un récepteur (qui décode le message) • Le message lui-même (qui peut être verbal, non-verbal, visuel, digital, etc.) • Et un feedback de la part du récepteur (qui donne à l'émetteur des informations sur comment le message a été reçu, le cas échéant)

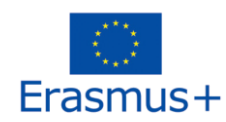

#### <https://youtu.be/3AYdHzUVmZY>

2 minutes 45 secondes

## PROCEDURE:

ETAPE 1: Dire, "Aujourd'hui, nous allons voir comment nous communiquons avec les autres. Quelqu'un parmi vous a-t-il déjà dit quelque chose à une autre personne qui a réagi de manière surprenante ou d'une façon étrange ?" Après que les apprenants réagissent, dire, "Souvent on se demande immédiatement : « waouh, qu'est-ce qui ne va pas chez lui/elle? Pourquoi n'a-t-il/elle pas compris? » Plutôt que de blâmer directement l'autre personne, nous devons observer comment nous communiquons, et si nous sommes aussi clairs que nous le pensons ! (2 minutes)

ETAPE 2: Demander à la classe de se répartir en binômes et s'assurer qu'ils ont de quoi écrire. Distribuer les feuilles blanches et dire « Je vais vous distribuer 2 choses maintenant. Vous devez d'abord avoir une feuille blanche. Une fois que vous l'avez avec vous, je vais donner une autre feuille à une personne de chaque binôme. Cette personne sera le « communicateur ». Nous ferons l'exercice 2 fois, en échangeant les rôles la 2ème fois. Vous devez donc décider maintenant qui sera le communicateur en premier. Demander aux communicateurs de lever la main et de marcher dans la salle avec les feuilles "Comment je parviens à communiquer? Exemple Un", pliées en deux. Dire, "Je vais donner une feuille au communicateur. Ne la montrez pas à votre partenaire ou à qui que ce soit d'autre dans la salle." Nous appellerons l'autre personne du binôme "l'auditeur". Le communicateur devra s'asseoir en face de l'auditeur de manière que celui-ci ne puisse pas voir ce qui est sur la feuille de papier. Les communicateurs pourront tenir un cahier entre eux et les auditeurs. Quand je dis « partez », les communicateurs décriront ce qui est sur le feuille de papier devant eux. Les auditeurs dessineront sur la feuille blanche ce que vous décrivent les. Le but final est que vos deux feuilles se ressemblent. Il y a quelques règles ». Ecrivez les règles suivantes sur le tableau en les énumérant:

1. Les auditeurs ne peuvent pas voir ce qui est sur la feuille des communicateurs.

2. Les communicateurs ne peuvent pas utiliser de gestes ou dessiner quelque chose eux-mêmes.

3. Vous ne devez pas regarder ce que les autres binômes font.

4. Les auditeurs ne peuvent que poser des questions pour obtenir des précisions.

Demandez-leur de ne pas montrer à l'autre personne ce qui figure sur leur feuille, même lorsque vous avez déclenché le temps. (10 minutes)

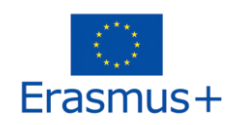

ETAPE 3: Après environ 5 minutes, demandez à tout le monde d'arrêter en leur rappelant de ne pas montrer à son binôme ce qu'il y a sur leur feuille ou ce qu'ils ont dessiné. Dire "Placez vos feuilles face contre table s'il vous plait. Maintenant, vous allez échanger les rôles – le communicateur est maintenant l'auditeur, et vice versa. Je vais distribuer une seconde feuille, différente, aux nouveaux communicateurs, et les autres personnes seront maintenant les auditeurs. Ne commencez pas avant que j'ai dit « partez ». Faites lever la main aux nouveaux communicateurs et distribuez-leur les feuilles "Comment je parviens à communiquer? Exemple Deux" pliées en deux. Une fois que tout le monde possède une feuille, rappelez les règles, le temps imparti de 5 minutes environ et faitesles démarrer. (8 minutes)

ETAPE 4: Pendant que les apprenants travaillent, écrivez au tableau, à droite des règles d'activité, "Ça a bien fonctionné" et puis quelques mètres plus loin sur la droite, "Ça n'a pas bien fonctionné". Au bout des 5 minutes, demandez aux apprenants d'arrêter leur travail. À ce stade, ils peuvent retourner les quatre feuilles pour comparer les dessins et les originaux. Donnez-leur une minute pour y réagir en binômes. Demandez, " Alors, comment vous êtes-vous tous débrouillés ?" Laissez les réponses varier, de "nous avons tous les deux fait du bon travail" à "J'en étais loin - mais mon partenaire a fait du bon travail ! » Dites : "Réfléchissez à la conformité de votre dessin avec les descriptions du communicateur. Si votre dessin est conforme, pourquoi pensez-vous que c'est le cas ? Notez les réponses dans la colonne "ça a bien fonctionné". Les réponses peuvent comprendre:

- La personne était très claire
- La personne était précise
- La personne a comparé ce qui était sur la feuille avec quelque chose que je connaissais déjà
- Je me suis exprimé et ai posé des questions pour être sûr d'avoir bien compris
- La personne n'était pas frustrée, si je ne comprenais pas, elle recommençait

Demandez ensuite, "Quand quelque chose que vous avez dessiné ne ressemblait pas, ou si vous n'avez pas terminé le dessin, à quoi était-ce dû ?" Notez ces réponses dans la colonne « N'a pas bien fonctionné ». Les réponses peuvent être:

- Le communicateur a été frustré quand je n'ai pas compris
- Le communicateur m'a pressé
- Le communicateur m'a donné des informations incomplètes, tel que la forme mais pas la taille ou l'endroit sur la feuille
- Je n'ai pas posé de questions parce que je ne pensais pas pouvoir leur demander de revoir les deux listes et de réfléchir à ce qu'ils avaient remarqué.

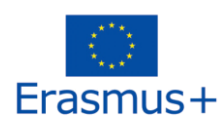

Demandez-leur de relire les deux listes et de réfléchir à ce qu'ils ont noté. Dites ensuite, "Les deux personnes ont un rôle à jouer pour communiquer clairement. Lorsque c'est nous qui avons quelque chose de particulier à dire ou à faire passer, nous sommes parfois tellement concentrés que nous ne pensons pas à l'autre personne et à la façon dont elle l'entend. Si nous devenons impatients ou en colère, cela peut faire taire l'autre personne et elle peut avoir l'impression qu'elle ne peut pas poser de questions pour clarifier les choses - ou elle peut simplement accepter de mettre fin à la conversation. Mais les deux personnes ont la responsabilité d'être aussi claires que possible lorsqu'elles parlent avec une autre personne - et elles ont toutes deux le même droit d'être entendues". (10 minutes)

Documents: annexe 14 et annexe 15

Communication et autisme: annexe 16

## STYLES D'APPRENTISSAGE

<span id="page-18-0"></span>OBJECTIFS Les apprenants seront capables de:

- Echanger sur ce qu'est un style d'apprentissage et de la manière dont il est utilisé en classe
- Dresser un inventaire des styles d'apprentissage
- Identifier leur propre style d'apprentissage principal
- Identifier les habitudes d'étude appropriées selon leur principal style d'apprentissage
- Expliquer comment ils communiqueront leurs besoins aux adultes dans leur vie

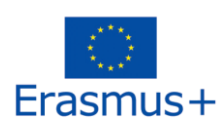

MATERIEL Fiche d'inventaire des styles d'apprentissage (deux pages) (incluse ci-dessous)

Feuille de travail "Styles d'apprentissage" (une page) (incluse séparément)

TEMPS REQUIS 2 phases de 45 minutes

TAILLE DU GROUPE Classe, groupe, individuel

### Jour 1

- 1. Discuter et définir les caractéristiques générales du style d'apprentissage. Discutez de la manière dont les élèves font leurs devoirs et de l'environnement dans lequel ils travaillent le mieux. Demandez aux élèves de répondre aux deux scénarios suivants et de choisir celui qui décrit le mieux leur style.
	- a. Vous vous allongez sur le sol, la radio allumée, et vous mangez un en-cas pendant que vous terminez votre devoir.
	- b. Vous êtes assis à un bureau, dans une pièce calme pour finir votre devoir.
- 2. Faites un brainstorming sur les autres styles d'apprentissage. Vous pouvez inclure des discussions sur les environnements de classe et leur lien avec l'apprentissage. La discussion sur les environnements d'apprentissage négatifs peut permettre de mieux comprendre le style d'apprentissage préféré des élèves.
- 3. Discutez des trois styles d'apprentissage, en utilisant les informations de la fiche de travail. Expliquez aux élèves qu'il existe différents environnements de travail dans la classe ; par exemple, certaines personnes préfèrent travailler là où il y a beaucoup de stimuli visuels et d'activités, d'autres préfèrent une approche "pratique". Certaines personnes préfèrent les instructions écrites, d'autres aiment les images graphiques, d'autres encore aiment écouter. Demandez ensuite aux élèves de revenir aux deux scénarios originaux et d'expliquer quel(s) style(s) d'apprentissage ils représentent.
- 4. Avant de faire faire aux élèves « l'Inventaire des styles d'apprentissage », demandez-leur de faire une prédiction sur leur style d'apprentissage principal. Demandez-leur de discuter de leur prédiction avec un partenaire ou avec leur groupe.

### Jour 2

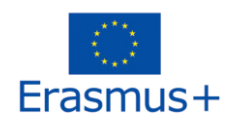

- 1. Revoyez brièvement les styles d'apprentissage dont vous avez parlé pendant la leçon d'hier. Demandez aux élèves de se mettre par deux avec un élève d'un autre groupe et de discuter de leur prédiction et de leurs preuves avant de leur faire faire « l'Inventaire des styles d'apprentissage ».
- 2. Donnez aux élèves une copie de la feuille de travail "Inventaire des styles d'apprentissage". Faites-leur lire la fiche de travail et discutez de ce qu'ils devront remplir, c'est-à-dire l'enquête, le graphique en bêtons et l'analyse. Passez en revue la grille d'évaluation afin qu'ils comprennent comment procéder.
- 3. Demandez aux élèves de calculer les totaux pour chaque style d'apprentissage, à savoir visuel, auditif et kinesthésique. Demandez-leur de remplir le diagramme à barres pour représenter visuellement leurs styles d'apprentissage.
- 4. Distribuez la feuille de travail "En savoir plus sur les styles d'apprentissage" et demandez aux élèves d'utiliser un surligneur, un marqueur ou un crayon de couleur pour "mettre en évidence" la colonne qui s'applique à leurs principaux styles d'apprentissage. Demandez-leur de cocher les éléments qui les décrivent dans la section "Ce que vous aimez et comment vous apprenez". Demandez aux élèves de passer en revue la section "De bonnes habitudes d'étude pour vous..." et de choisir deux ou trois habitudes d'étude qu'ils prévoient d'utiliser au cours du premier trimestre pour améliorer leur réussite scolaire.
- 5. Revoir les pistes de réflexion. Si le temps le permet, sur une feuille séparée, faites-les réfléchir et discuter de leurs idées avec un partenaire avant d'écrire leur réflexion. Ils n'ont pas assez de place pour répondre à toutes les questions, alors demandez-leur d'en choisir quelques-unes pour leur réflexion.
- 6. Demandez aux élèves de revoir leurs réflexions écrites pour identifier leurs points forts et leurs besoins. Demandez aux élèves de rédiger leurs réflexions, puis de se noter individuellement sur la grille d'évaluation.
- 7. Si le temps le permet, demandez à quelques étudiants de partager leurs réflexions.
- 8. Réfléchissez à votre propre enseignement et à la manière dont vous intégrez déjà diverses modalités, ou à la manière dont vous pourriez avoir besoin de diversifier vos méthodes d'enseignement pour répondre aux besoins de vos élèves.

Diapositives pour comprendre les styles d'apprentissage : Annexe 17 et annexe 18

Documents: Annexe 19 et annexe 20

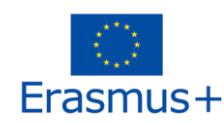

## **SAUVEGUARDE**

<span id="page-21-0"></span>Ces outils sont conçus pour sensibiliser les apprenants aux questions de sauvegarde dans leur organisation et peut nécessiter des ajustements ou des ajouts pour être mieux adapté à vos apprenants. Ils sont basés sur la législation britannique actuelle (Veuillez apporter les modifications appropriées si nécessaire, et proposer un soutien spécifique aux apprenants ayant des besoins d'apprentissage spécifiques).

Ces matériels peuvent être utilisés en une seule séance d'environ 90-120 minutes, ou être répartis comme suit (annexe 21):

Introduction à la session, diapositives 1-4

Session 1 : diapositives 5-9, y compris l'activité 1

Session 2 : diapositives 10-13 incluant l'activité 2 (annexe 22)

Session 3: diapositives 14-18 (annexes 23 et 24)

La diapositive 18 doit être utilisée à la fin de chaque session.

Avant de commencer la séance, les animateurs doivent:

- Se familiariser avec le contenu du programme
- Préparer le matériel, y compris l'insertion d'informations et de contacts locaux sur les diapositives PowerPoint, comme indiqué en rouge, et imprimer et découper les cartes pour chaque activité

- Décider d'adapter les fiches de scénario pour l'activité 3 si elles ne sont pas toutes pertinentes, ou d'en créer d'autres plus pertinentes pour les apprenants.

- Se sentir à l'aise avec le contenu afin de le diffuser. Il peut ensuite être adapté pour le rendre le plus approprié possible aux apprenants.

- Il est possible de transférer une partie des informations sur des panneaux à afficher dans votre salle si c'est un meilleur moyen de faire passer l'information, par exemple pour les diapositives 2, 3, 4

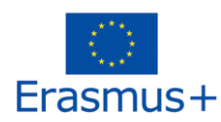

PREPARATION:

## METHODES D'EVALUATION ET OBJECTIFS D'APPRENTISSAGE

#### <span id="page-22-1"></span><span id="page-22-0"></span>Introduction à l'évaluation

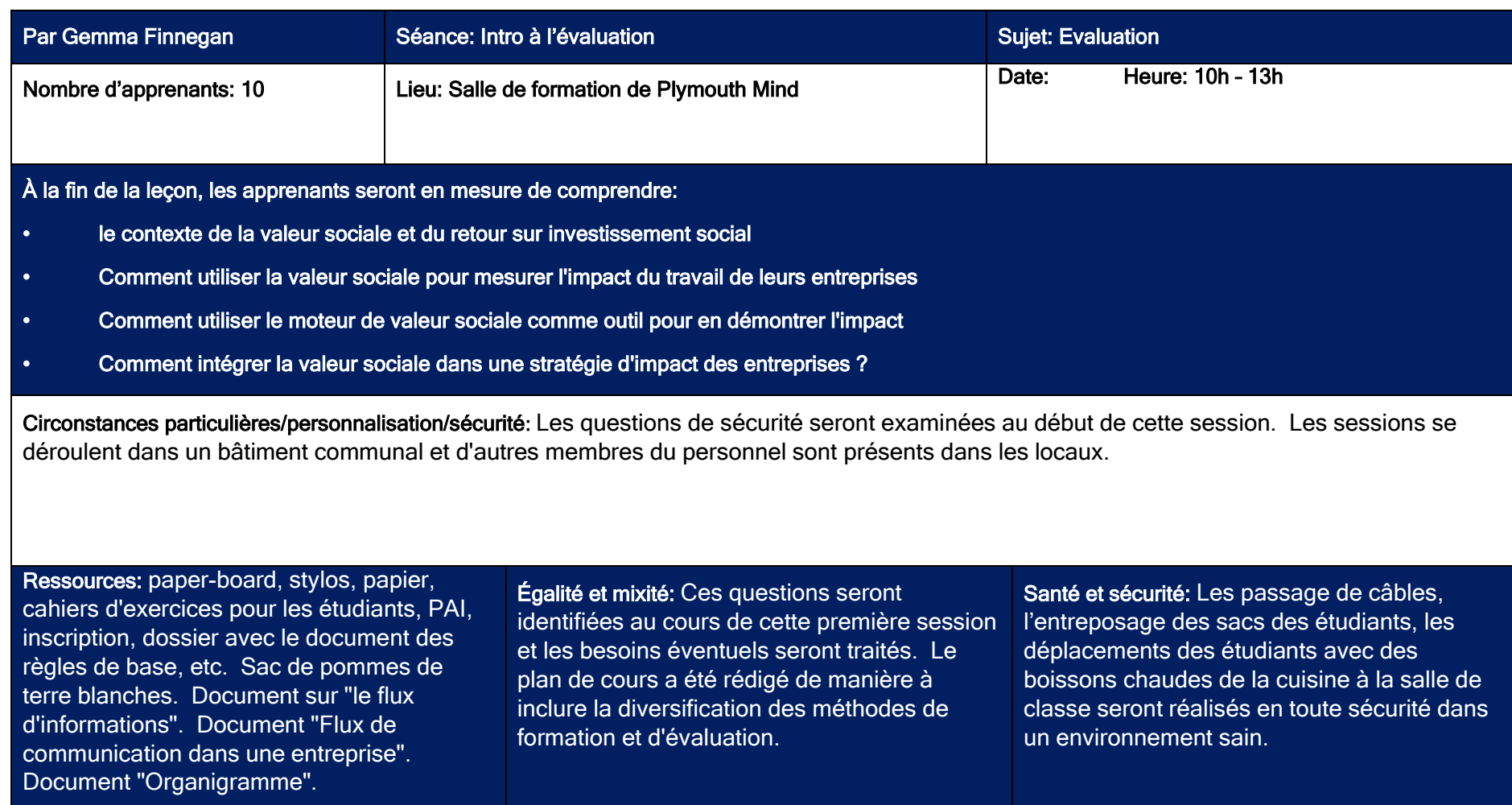

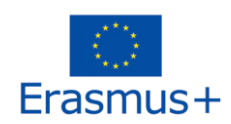

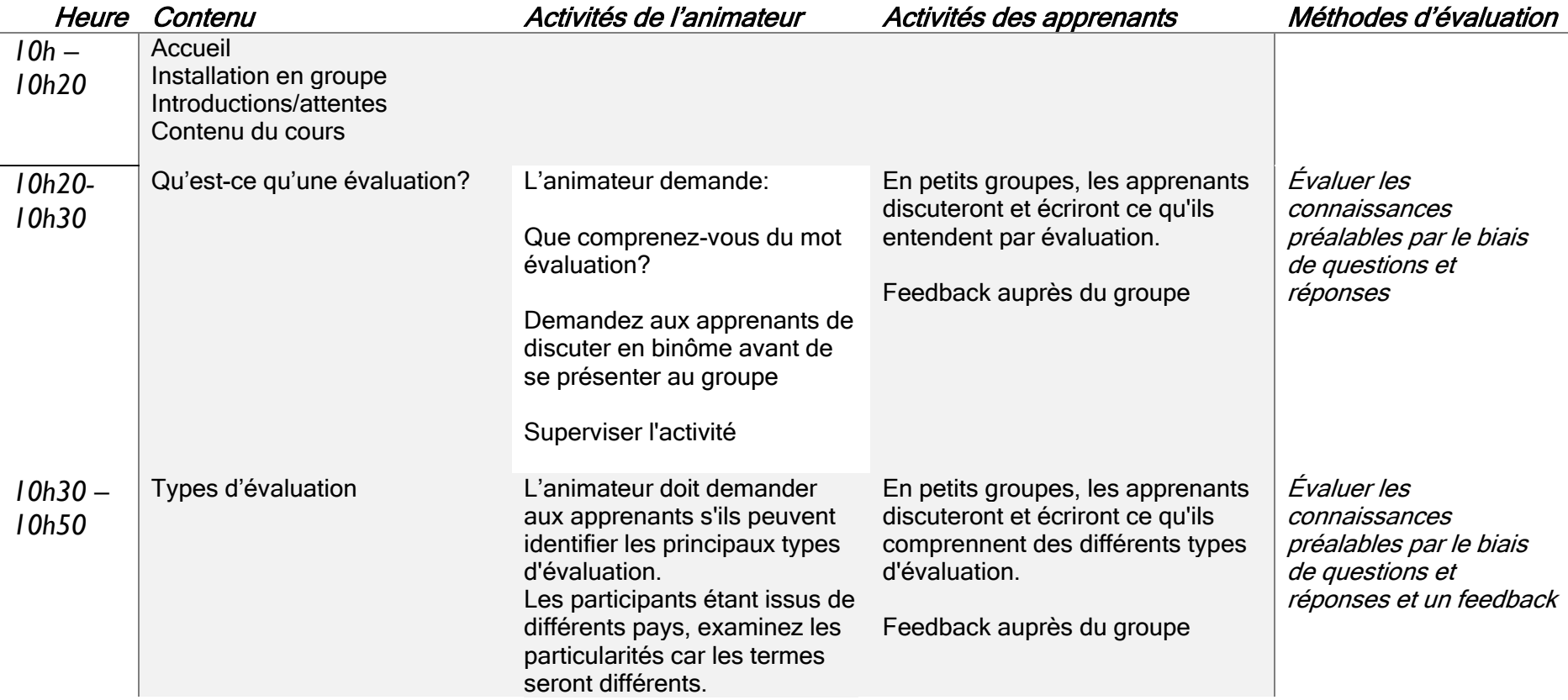

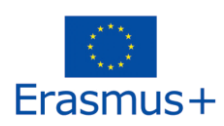

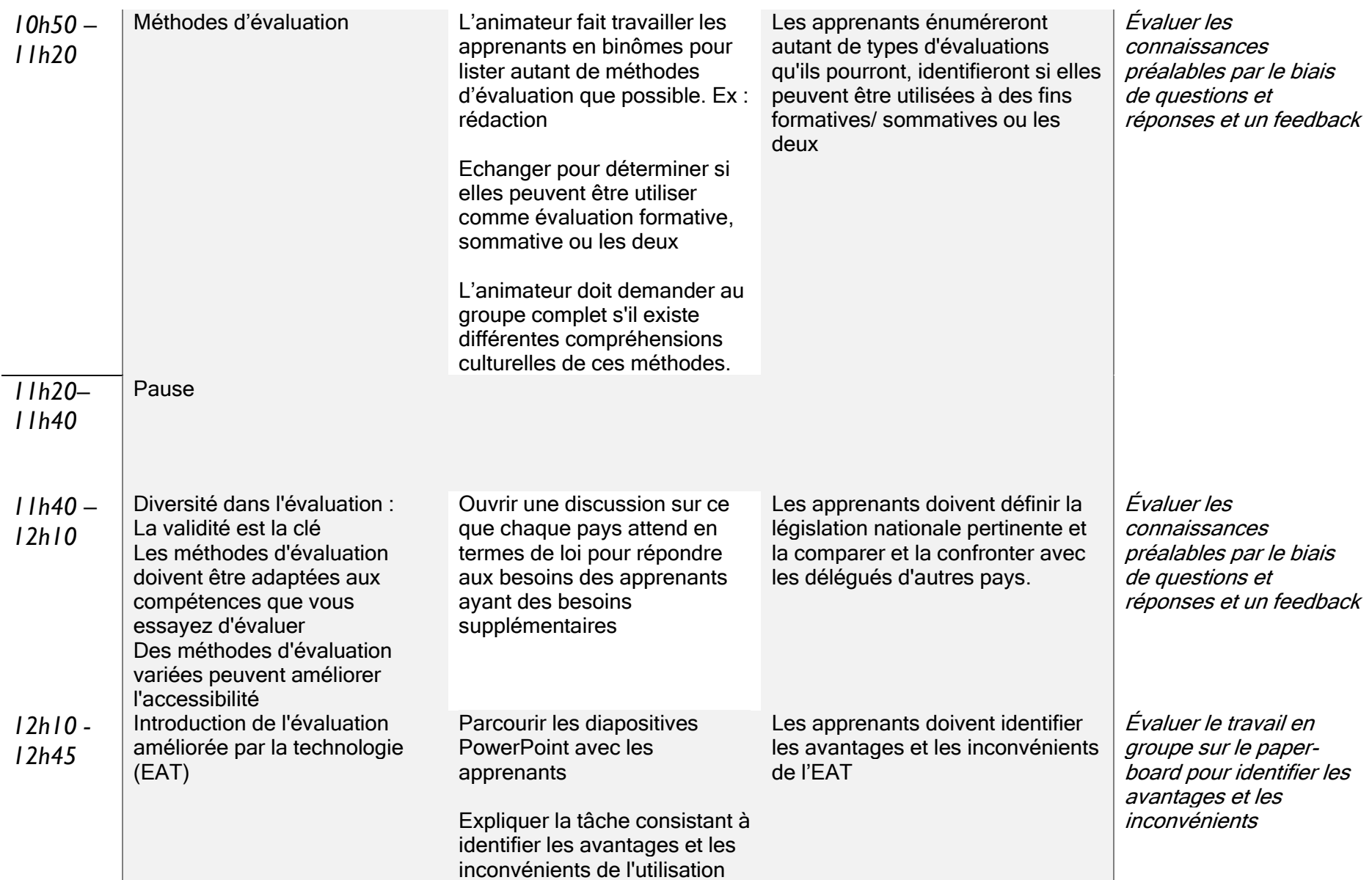

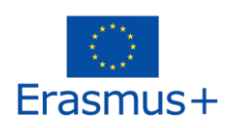

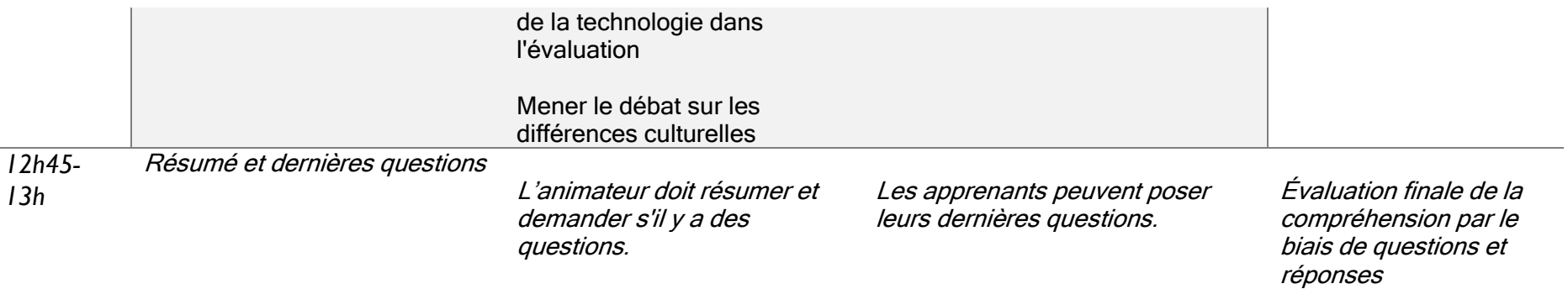

Annexe 25

#### <span id="page-25-0"></span>Comment créer une évaluation pour les apprenants souffrant de handicap ?

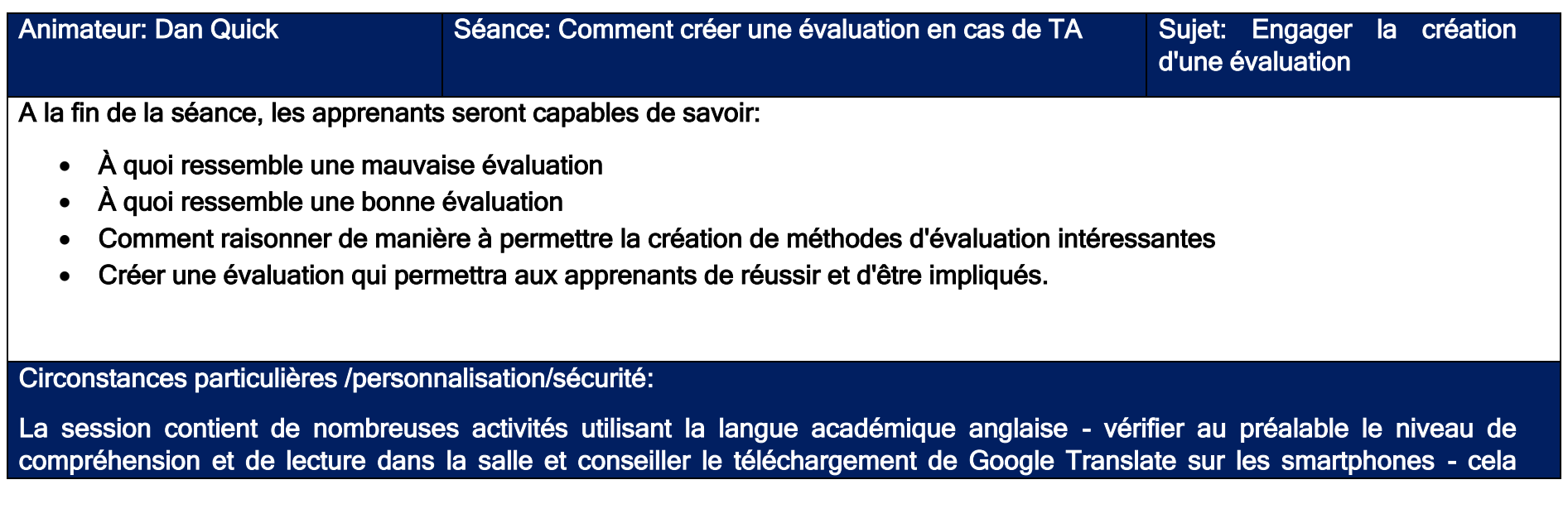

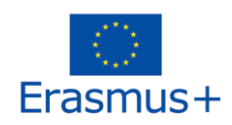

permettra la traduction des documents écrits en temps réel; elle n'est pas sans faille mais devrait permettre une pleine participation. Faire travailler les groupes en équipe pour maximiser les bonnes idées. Activité supplémentaire : Les apprenants doivent être capables de travailler sur des formes d'évaluation plus complexes et à multiples facettes. Ressources: Cahier d'exercices Paper-board Tableau blanc Projecteur Documents à distribuer Égalité et mixité : L'égalité et la mixité sont au cœur de cette session, et sont soulignées à plusieurs reprises. Santé et sécurité : Salle vérifiée avant le début de la session. Vérifiez la liste des participants sur Huddle pour toute question.

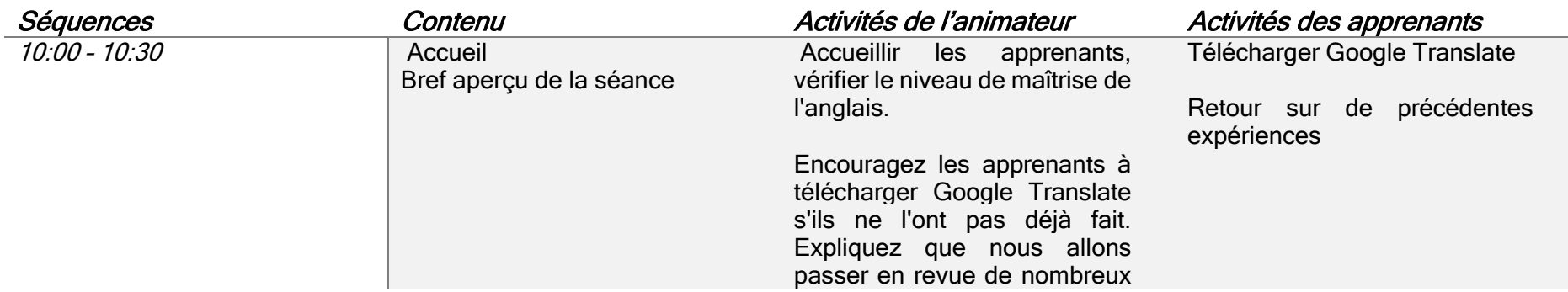

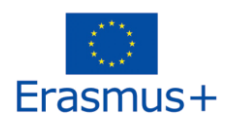

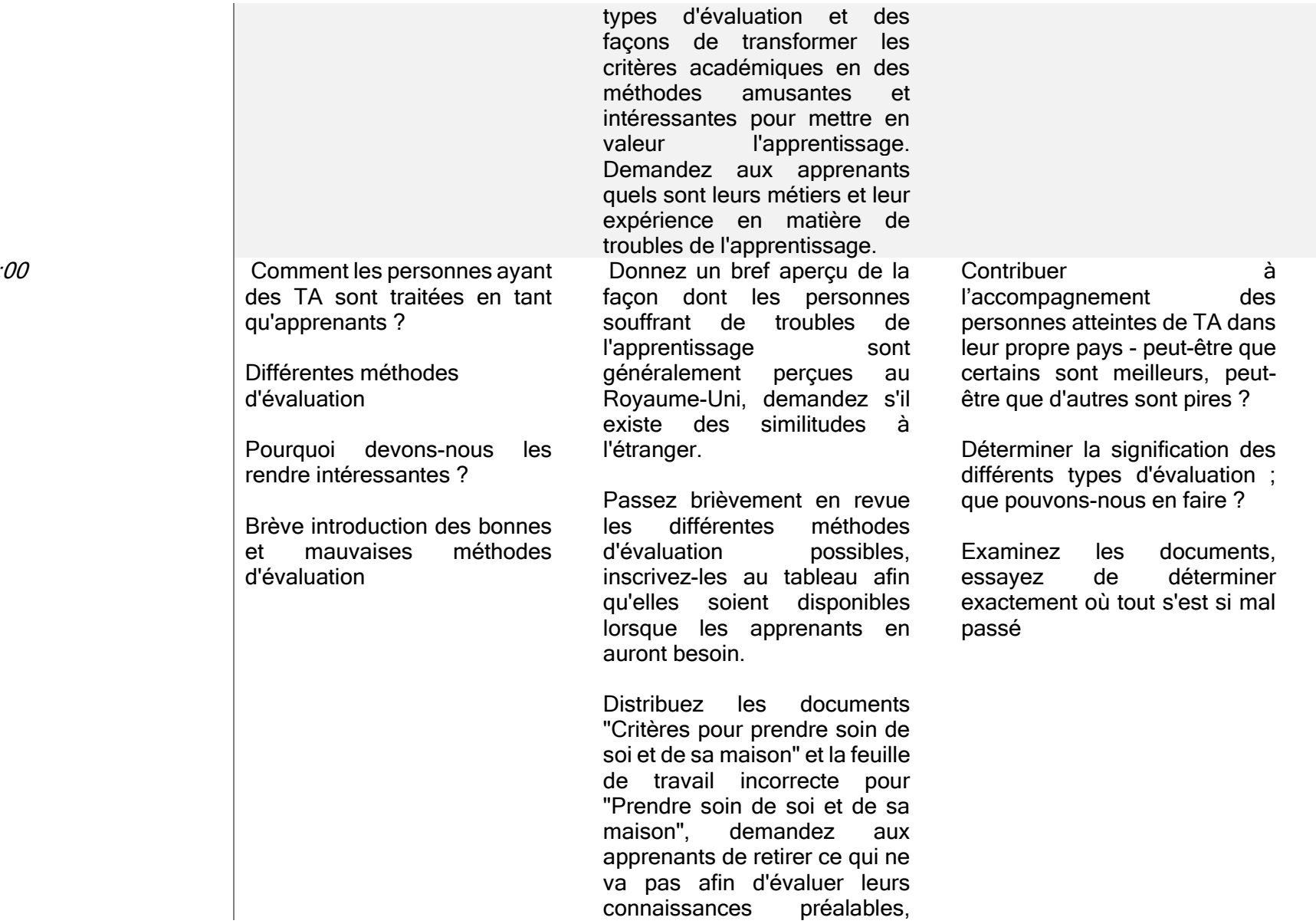

 $10:30 - 11:0$ 

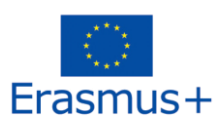

#### inscrivez les points négatifs au tableau (et les points positifs)

Donnez aux apprenants un

#### 11:30 - 13:00 Création de

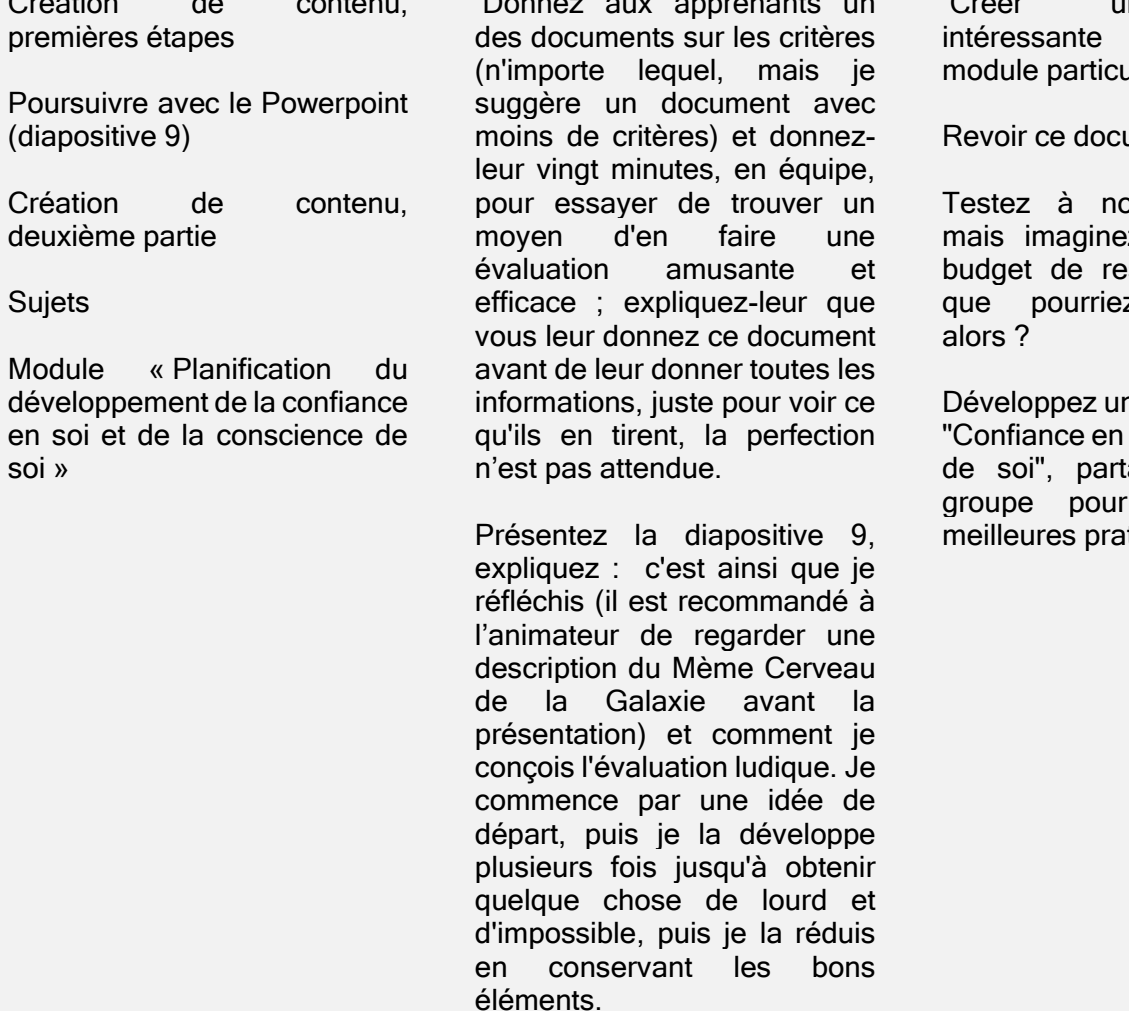

Créer une manière d'évaluer un **ulier** 

ument

puveau l'activité, ez qu'il y ait un **budget** infini z-vous inventer

n sujet pour l'unité soi et conscience tagez-le avec le en tirer les tiques.

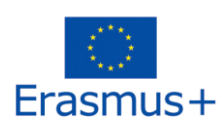

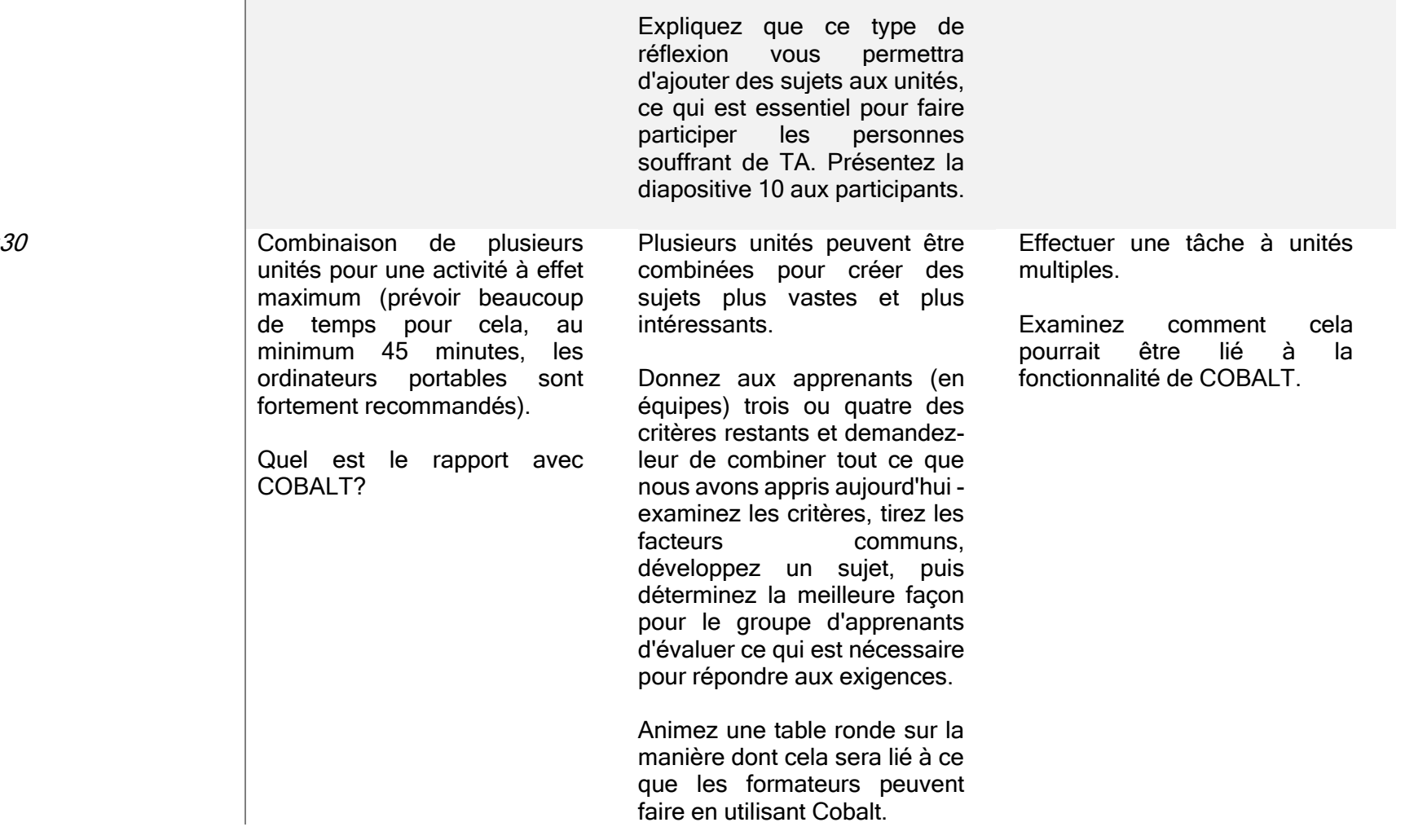

### $14:00 - 15:3$

Annexe 26

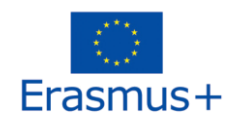

## APPLICATION COBALT

#### <span id="page-30-1"></span><span id="page-30-0"></span>Présentation générale

COBAlt Designer est un outil qui vous permettra de créer vos contenus et matériels de cours adaptés. Vous pouvez créer des leçons interactives adaptées à votre enseignement et à vos élèves, des présentations/leçons qui comprennent des images, des vidéos, du son et des questionnaires permettant de tester la compréhension du cours par les élèves. COBAlt Designer vous permet donc d'adapter le contenu de vos cours ou leçons aux capacités de vos étudiants, en optant pour les médias les plus intéressants d'un point de vue pédagogique, (en toutes circonstances).

Vous pouvez ensuite proposer différentes versions de chaque leçon créée, en fonction du public cible. Par exemple, il est possible de réduire la longueur du texte dans une version, mais de le modifier dans une autre, de manière à se concentrer sur les aspects visuels ou au contraire sur le contenu textuel, en fonction des besoins de l'apprenant. Les leçons ou les cours créés peuvent être affichés et parcourus avec le logiciel COBAlt de l'étudiant, qui est conçu pour les étudiants.

Ce logiciel est disponible pour les tablettes Android et iPad. Ils sont disponibles dans des magasins d'applications tels que le Play Store pour Android et l'App Store pour iPad. (Annexe 27)

#### Comment ça marche - caractéristiques de l'application

Pour lancer la session COBAlt Designer, vous serez invité à entrer votre nom d'utilisateur et votre mot de passe pour vous connecter à votre compte. Lorsque vous démarrez COBAlt Designer pour la première fois, votre espace personnel est vide ; Vous n'avez pas encore créé de contenu, ni téléchargé un des éléments de contenu disponibles dans notre espace partagé.

Dans l'interface principale, vous pouvez avoir accès à un certain nombre d'options parmi lesquelles vous trouverez les paramètres généraux de l'application. Par exemple, vous pouvez ajuster la taille de l'interface selon vos besoins et en fonction de votre écran, et sélectionner la langue si elle n'est pas encore définie.

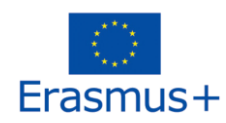

Vous avez accès à un espace personnel ainsi qu'au "COBAlt Cloud" où vous trouverez les leçons et les cours que vous avez créés localement, et ceux que vous avez téléchargés. Le cloud de COBAlt vous permet de gérer vos contenus, de récupérer les contenus des autres utilisateurs lorsqu'ils les mettent à disposition, et de mettre en ligne vos productions, pour vous et pour les autres.

Vous pouvez regarder cette vidéo pour apprendre à utiliser l'application:

[https://www.youtube.com/channel/UC3Mf0C1SEIKV\\_FV9z1a1sEA](https://www.youtube.com/channel/UC3Mf0C1SEIKV_FV9z1a1sEA)

Avec l'appli, vous pouvez:

- insérer des zones de texte, des images, des vidéos ou même un lien vers une page web, directement incluse dans la leçon.

- créer des questionnaires à choix multiples afin de tester les connaissances de vos élèves. Vous pouvez choisir entre 3 types de réponses : vraie ou fausse, une seule réponse dans une liste ou plusieurs réponses dans une liste donnée.

- créer plusieurs versions d'une même leçon avec des contenus différents selon les difficultés ou les styles d'apprentissage des apprenants.

- partager vos contenus avec vos collègues et aussi bénéficier des leçons qu'ils ont conçues.

Les apprenants peuvent:

- Surligner certains textes,
- Regarder des vidéos, lire quelques textes et faire des tests à leur propre rythme (car ils peuvent répéter l'activité autant qu'ils le souhaitent),
- Avoir accès à des ressources telles que des définitions, des images pour aider à comprendre le contenu proposé
- Activer un système de lecture assistée (avec un logiciel intégré dans l'application),
- Ecrire manuellement sur l'iPad…

Cette application est disponible sur les téléphones mobiles pour les étudiants, sous Android ou IOS.

### <span id="page-31-0"></span>Quelques exemples de mise en page (annexe 28)

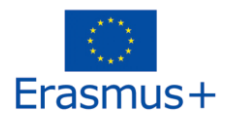

## ETUDE DE CAS ET EXEMPLES DE COURS

<span id="page-32-0"></span>Voici quelques exemples d'enseignements conçus et dispensés pendant la phase d'expérimentation dans les pays partenaires. Ils montreront d'un point de vue pratique comment l'application peut être utilisée. Ils couvrent des sujets très différents et présentent différentes utilisations potentielles. Chaque enseignant et/ou formateur ayant sa propre approche adaptée à son groupe cible et aussi à ses préférences. L'objectif principal est d'inspirer les formateurs.

De plus, certains formateurs expliqueront quel avantage représente l'application et quelle peut être sa valeur ajoutée pour l'enseignant ou l'apprenant.

#### Plan d'action

L'objectif de cette première leçon, donnée par Dan Quick, est d'enseigner comment utiliser la méthodologie SMART plan pour planifier et réaliser une action donnée, afin de la rendre plus à même de réaliser un objectif spécifique. Cela fait partie d'une qualification reconnue au niveau national.

Vous trouverez ci-dessous le plan de cours et quelques captures d'écran tirées de l'application. Pour ce premier exemple, Dan, de Devon Mind, a fourni le document initial tiré d'un cahier d'exercices (annexe 29) et la façon dont il a modifié et adapté le contenu pour ses élèves en le rendant plus vivant et interactif :

#### Plan de cours pour le Kehelland Certificate in Employability

Créateur: Dan Quick Cours: Certificate in Employability Cours: Certificate in Employability Sujet: Plan d'action

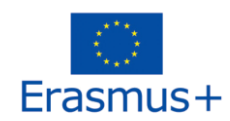

A la fin de la séance, les apprenants seront capables de savoir:

- Identifier leurs points forts à partir d'une liste
- Identifier un point faible à partir d'une liste
- Élaborer un SMART plan sur la manière dont ils pourraient améliorer cette faiblesse

Circonstances particulières/personnalisation/sécurité:

Différenciation : Cela va nécessiter pas mal d'explications à plusieurs membres du groupe, car il est assez tôt, nous avons beaucoup de temps, donc pas de pression si cela leur prend du temps.

Activité de vulgarisation : Des apprenants vont finir de préparer des dossiers

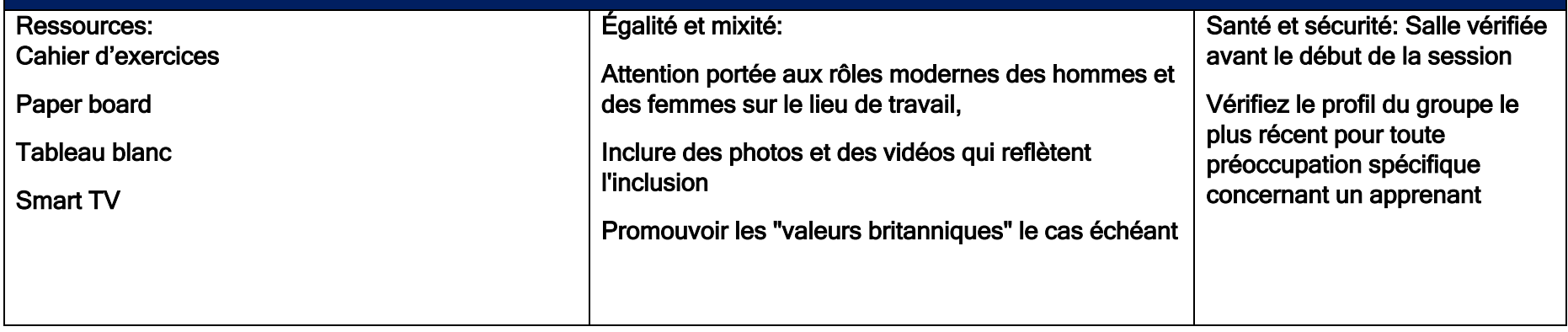

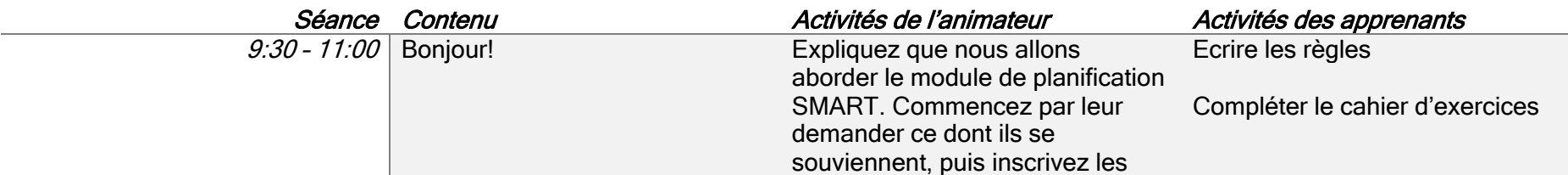

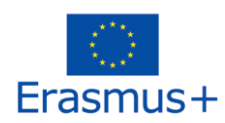

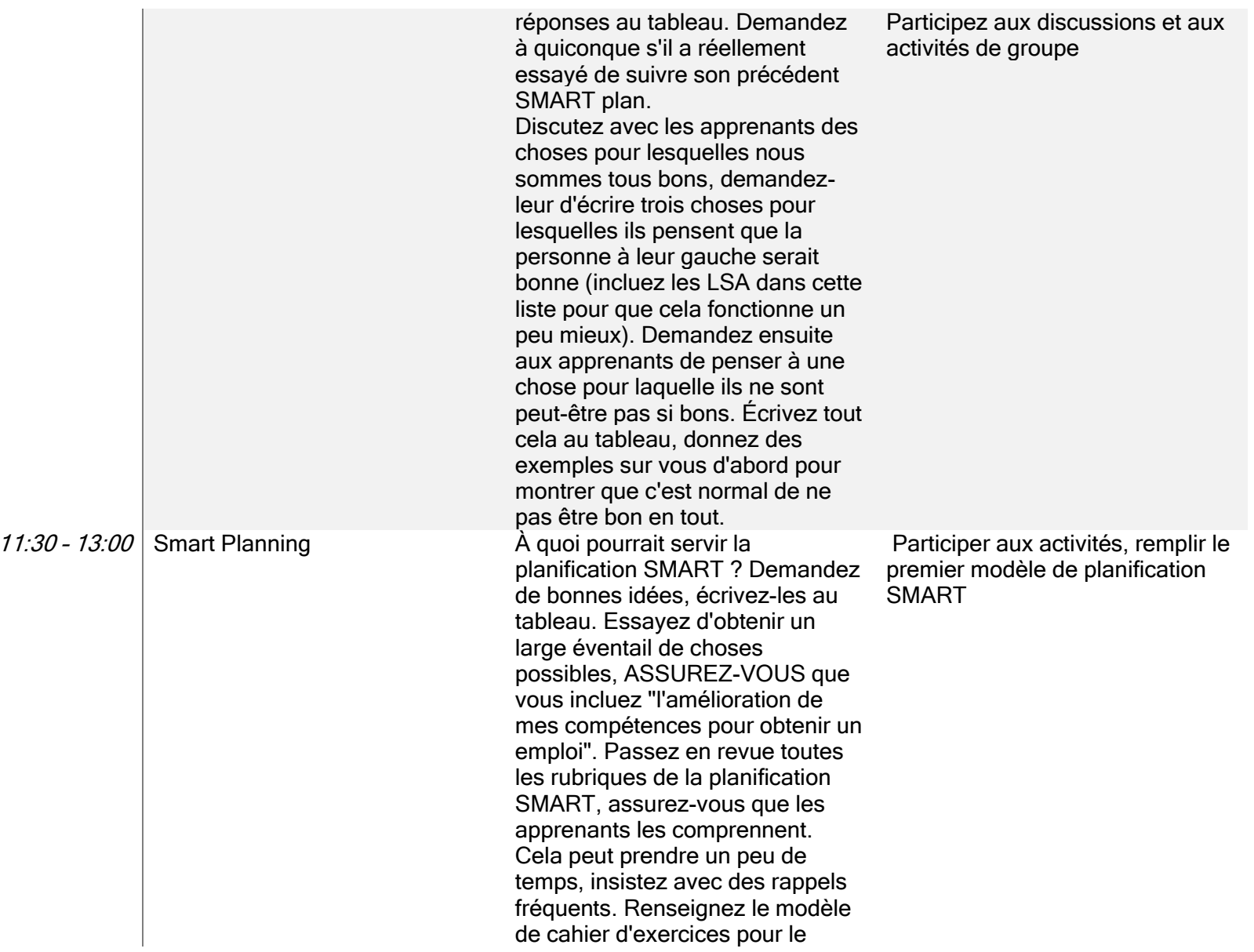

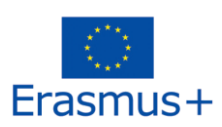

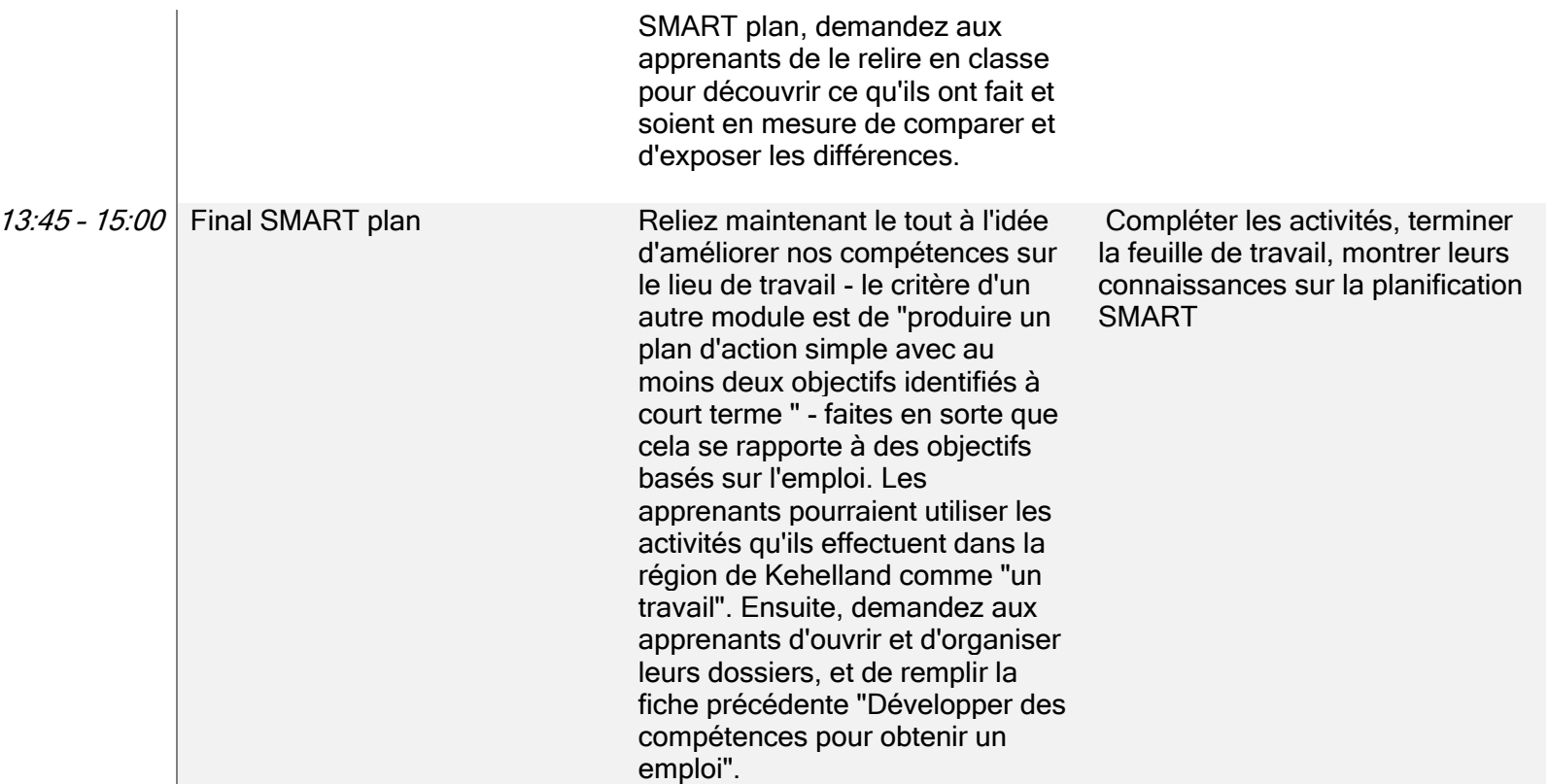

Quelques exemples de diapos réalisées avec l'appli COBALT.

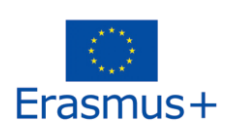

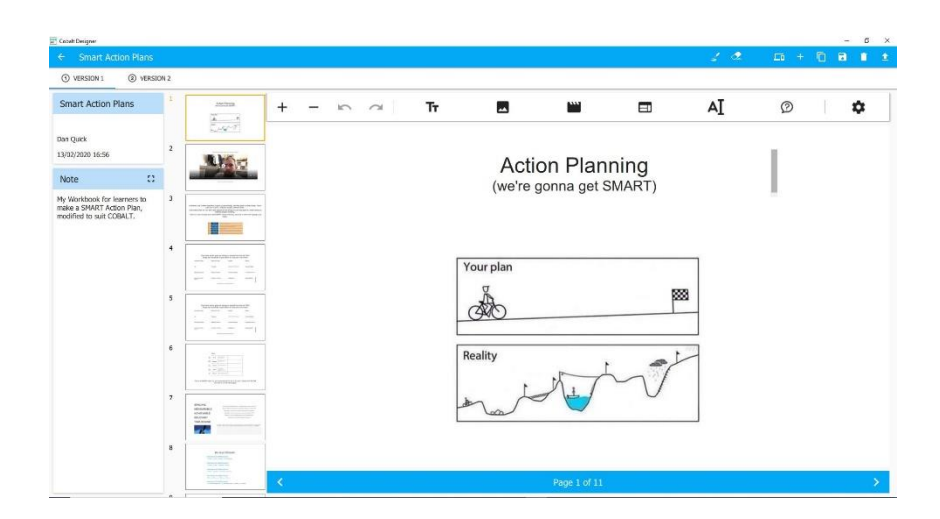

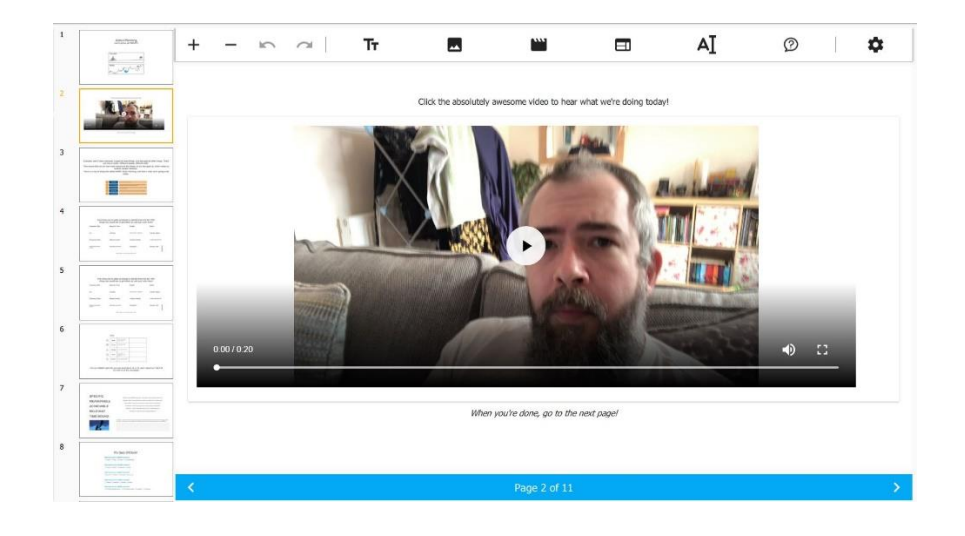

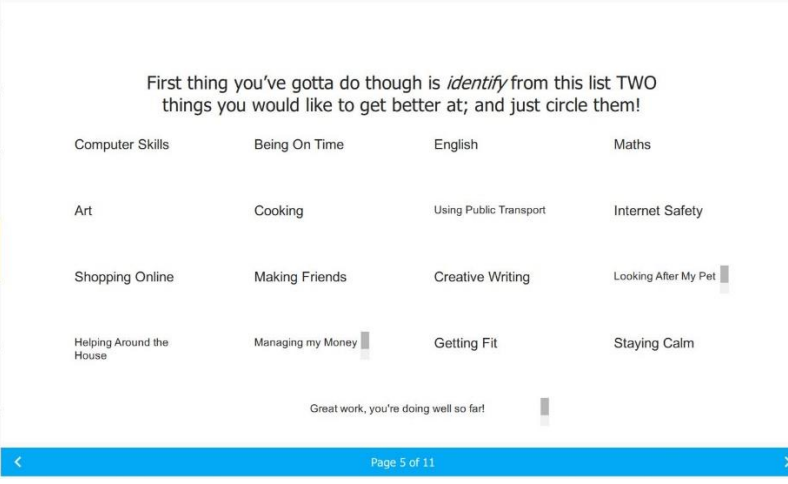

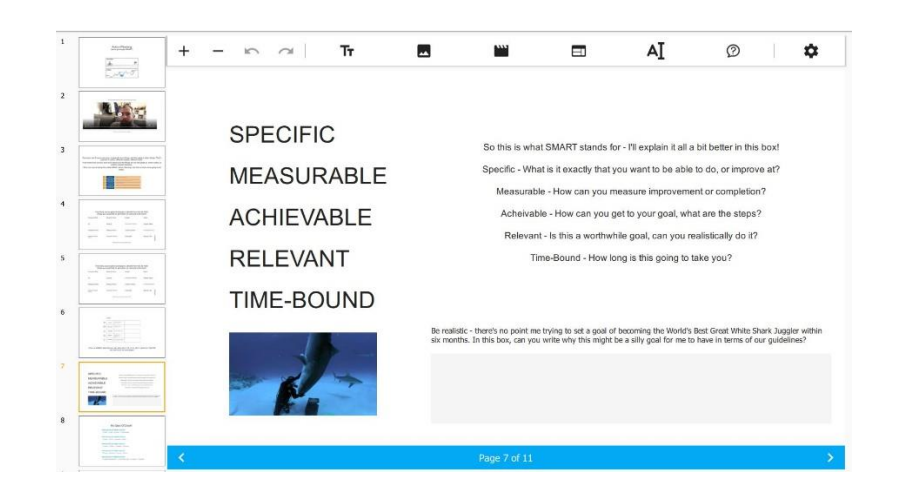

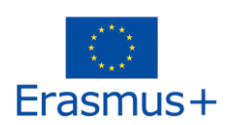

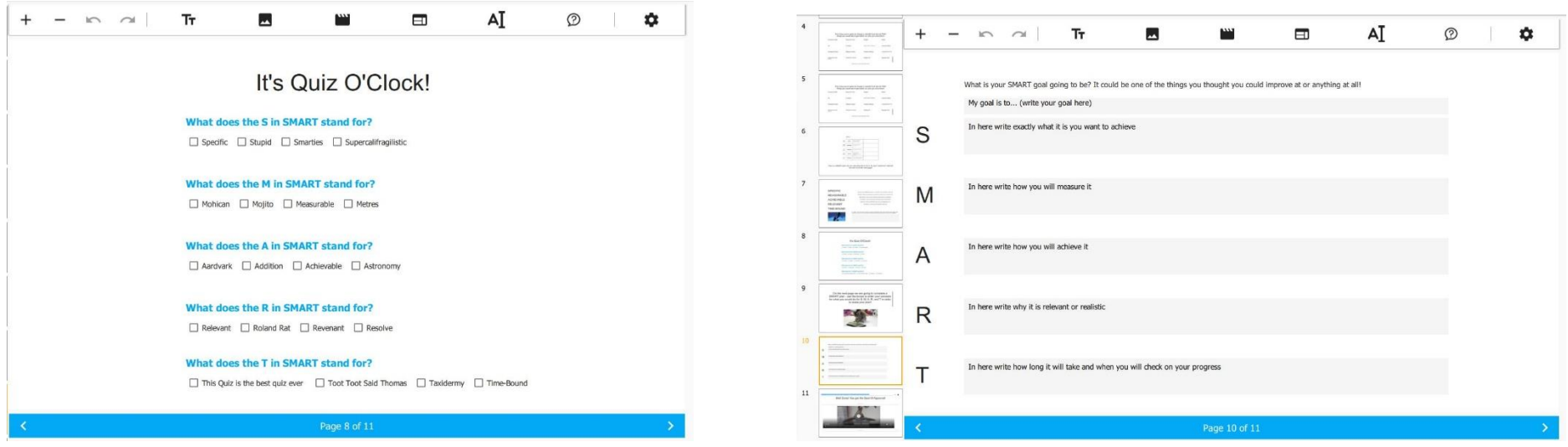

### "Pourquoi ai-je utilisé COBALT pour ce cahier d'exercices?"

Il y a vraiment beaucoup de raisons. C'est très utile pour moi si mes étudiants peuvent télécharger une copie du cahier d'exercices, et pouvoir ensuite le consulter quand cela leur convient.

La possibilité de rendre le cahier d'exercices "riche en contenu" est encore une fois un énorme avantage - il y a une vidéo de moi expliquant rapidement ce que mes élèves devront faire au début du cahier d'exercices. Pour les personnes ayant des difficultés d'apprentissage, cela peut être rassurant et les conforter dans l'idée que ce cahier d'exercices sera réalisable grâce à des liens positifs entre moi et mes encouragements fréquents en personne.

Il n'était pas approprié ou nécessaire d'utiliser des sites web dans ce cahier de travail particulier, mais j'apprécie la flexibilité de pouvoir le faire quand c'est approprié.

Le fait de pouvoir utiliser un quiz pour évaluer rapidement les connaissances de l'apprenant est un ajout utile au cahier d'exercices, tout comme la possibilité pour les apprenants d'entrer directement du texte dans leurs versions téléchargées.

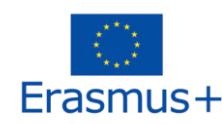

Je pourrais faire beaucoup de ces choses en utilisant une plateforme web, certes, mais ce serait alors plus compliqué pour mes apprenants. L'appli utilise une technologie qu'ils connaissent parfaitement et, du point de vue de l'apprenant, elle est suffisamment rationalisée pour être simple à utiliser.

J'ai déjà dispensé ce cours avant en utilisant un cahier d'exercices papier, mais c'est en fait, vraiment, une meilleure façon de faire."

Dan Quick

#### Se laver les mains

Le deuxième exemple concerne l'apprentissage du lavage correct des mains à des fins professionnelles. Cette leçon a été dispensée par Philippe Chales, enseignant dans un lycée professionnel, à Hérouville-Saint-Clair en Normandie. Dans le plan de cours de Philippe, vous pouvez voir où il a pu utiliser la vidéo pour chaque apprenant, afin d'améliorer encore sa séance. Si vous avez un smartphone à portée de main, scannez les QR codes et regardez les vidéos qu'il a utilisées !

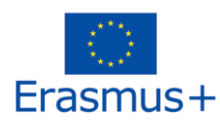

#### Se laver et se désinfecter les mains

#### Objectifs:

Brève présentation du scénario éducatif : méthode, intérêt, public ...

Explication de l'importance de se laver et de se désinfecter les mains

Application du protocole de lavage et de désinfection

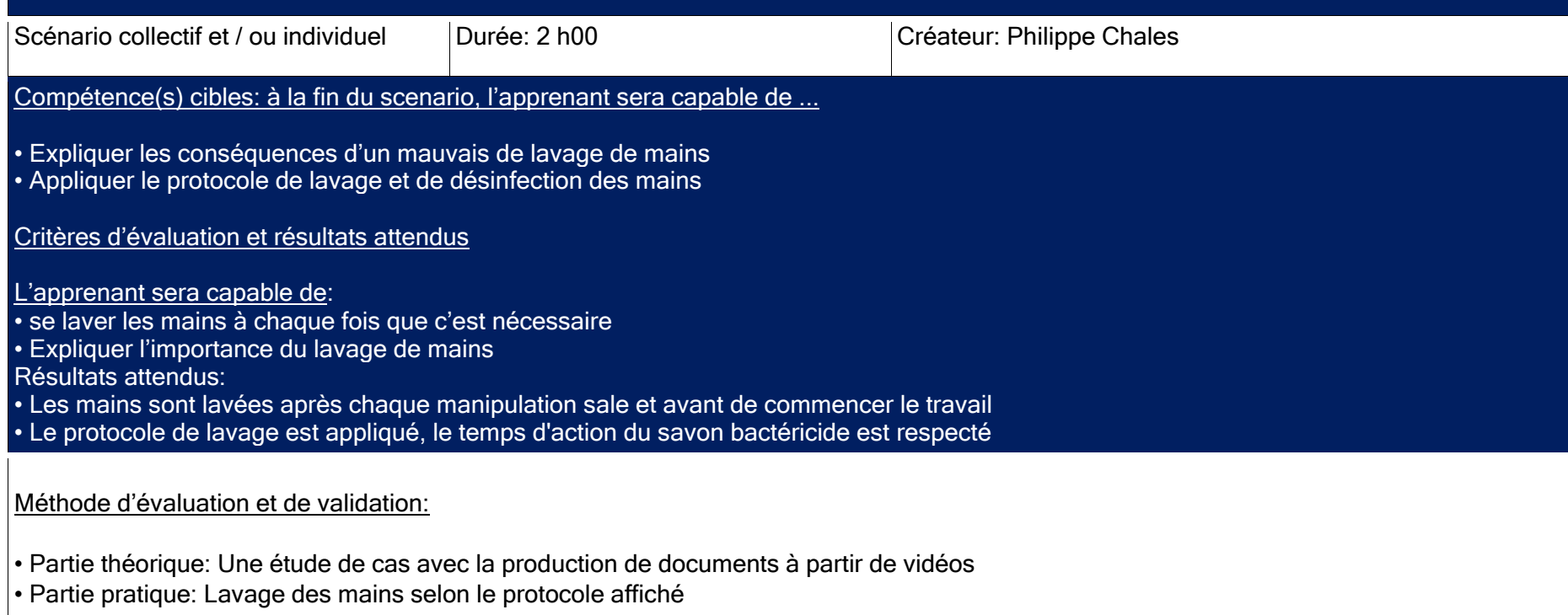

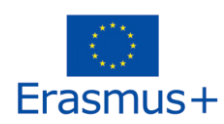

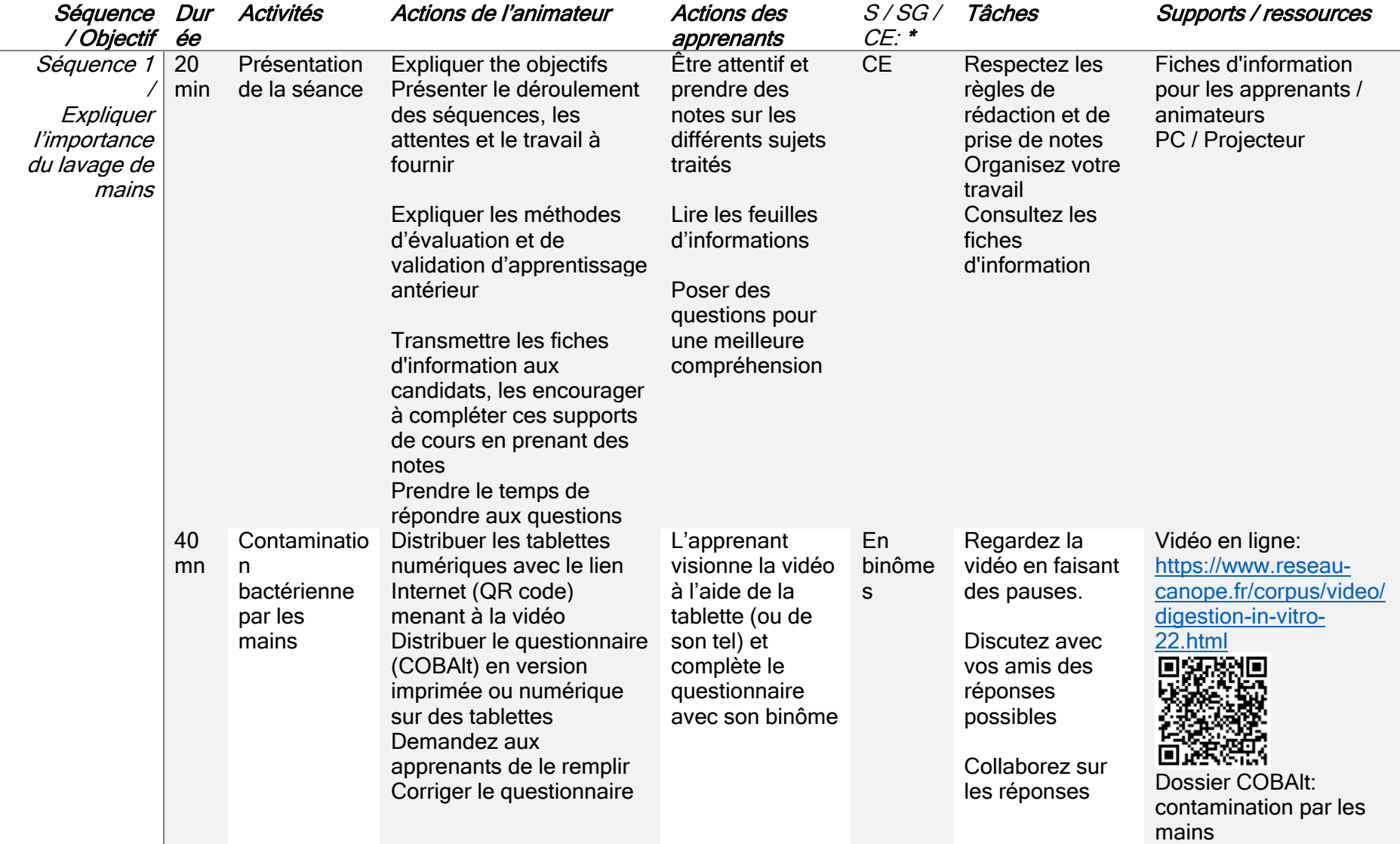

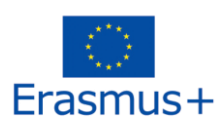

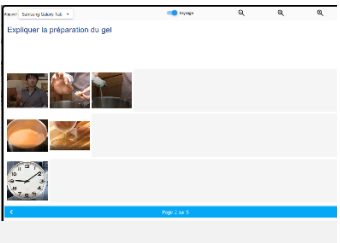

\* S / SG / EC : seul, en sous-groupe, en classe entière

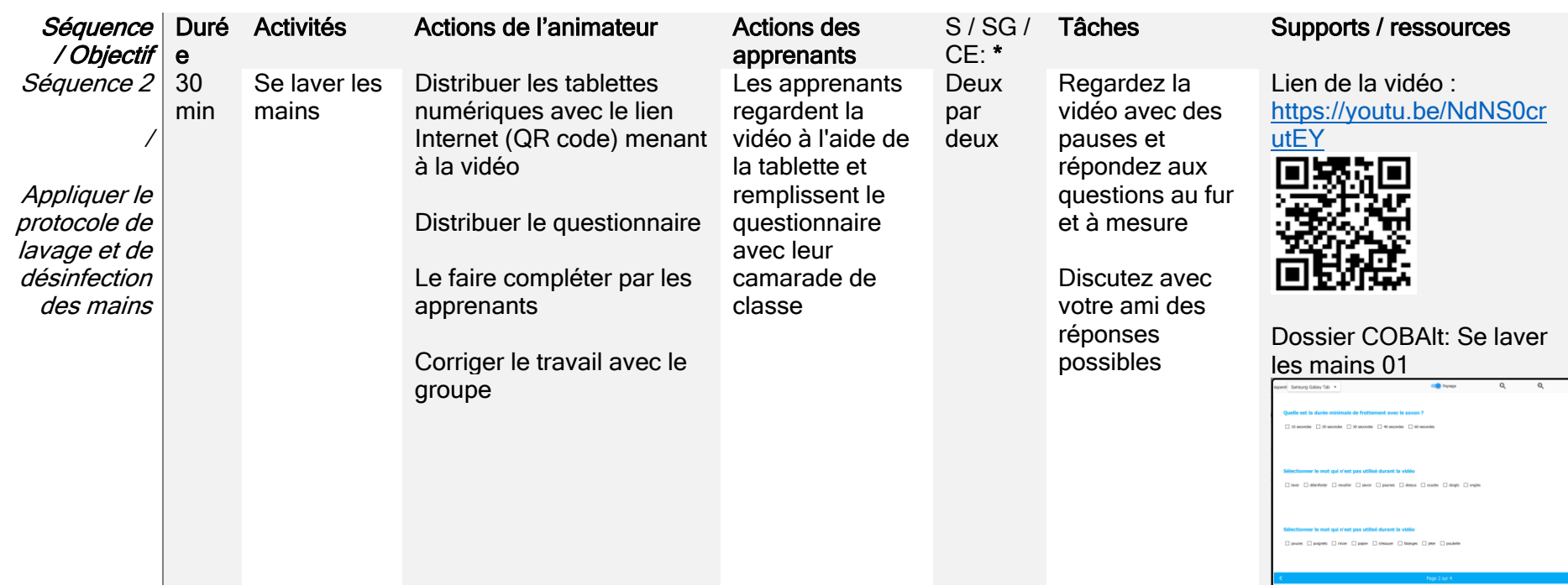

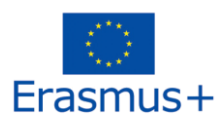

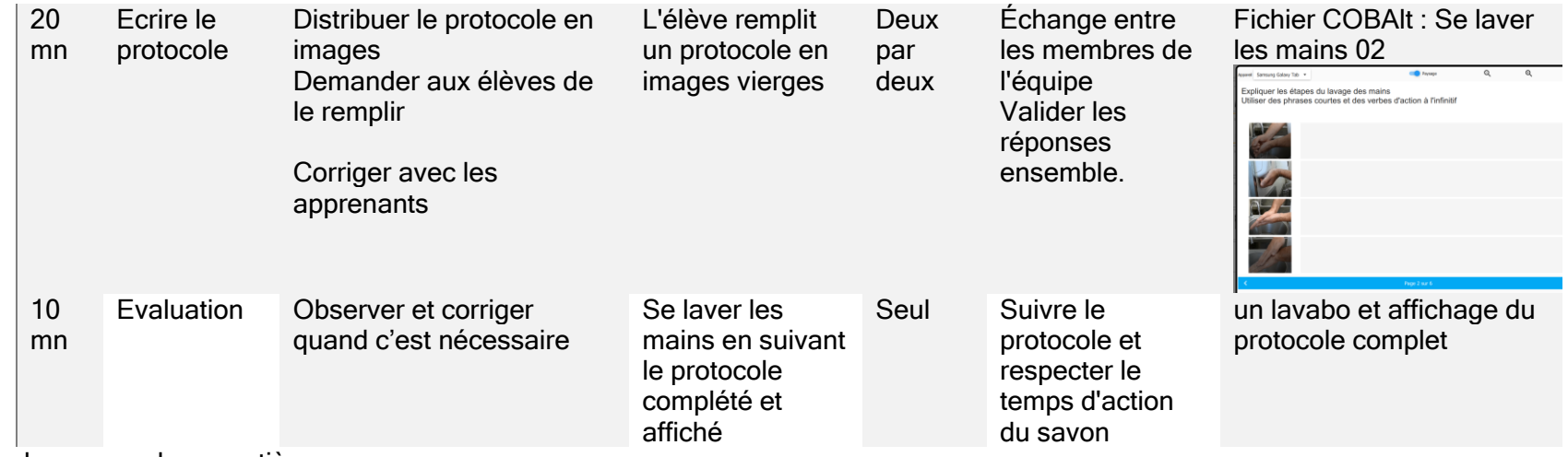

\* S / G / CE : seul, groupe, classe entière

Quelques exemples de diapos créées avec l'appli COBALT

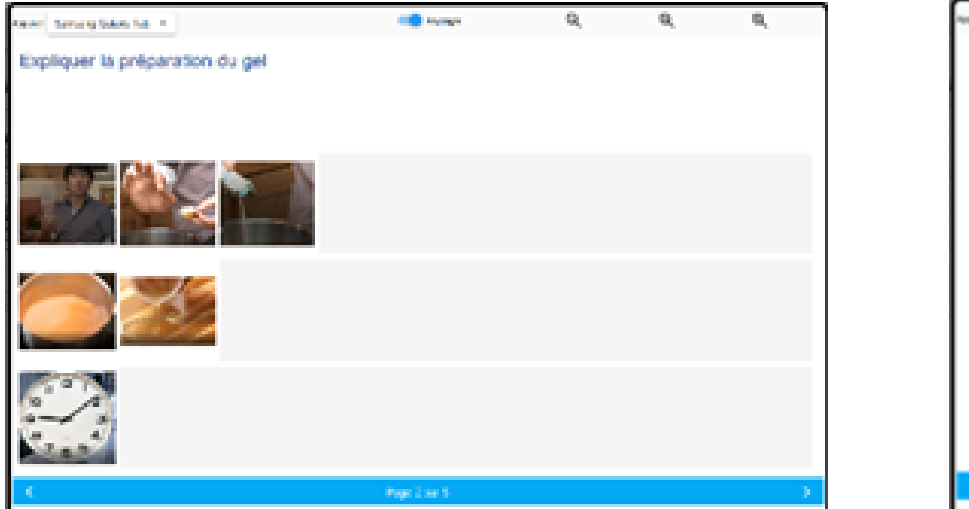

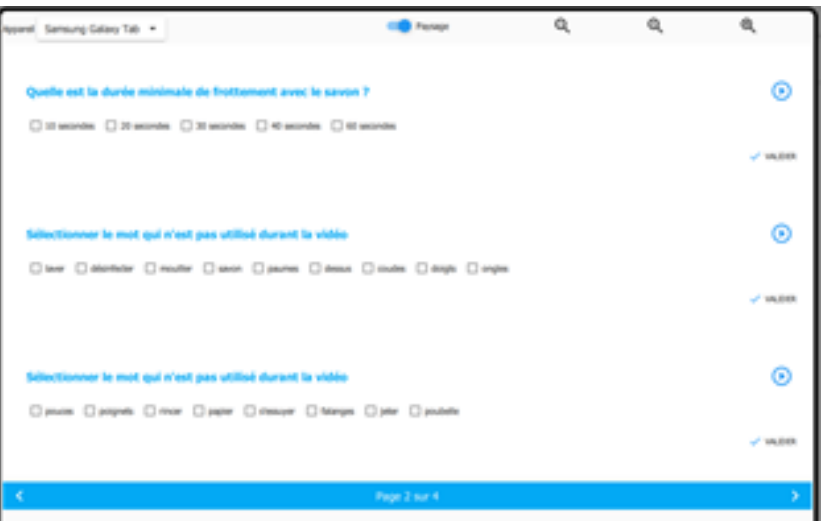

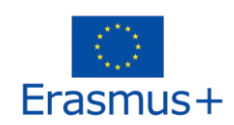

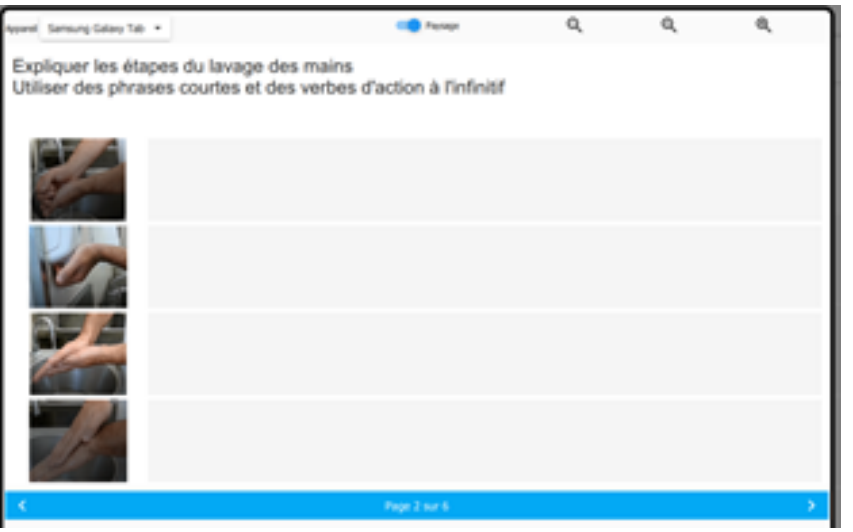

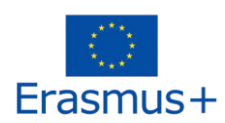

#### <span id="page-44-0"></span>Comprendre les relations

Le troisième exemple de leçon concerne la compréhension des relations et fait partie d'un diplôme reconnu au niveau national au Royaume-Uni. Il a été dispensé par Adam Shore du Kehelland Trust, un centre de formation professionnelle pour les personnes souffrant de handicaps physiques ou d'apprentissage. Il a fourni un extrait de manuel (annexe 30), puis la façon dont il l'a modifié et a ensuite transmis le même contenu via l'application COBAlt.

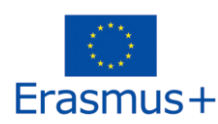

Cours : Compétences de la vie courante  $\blacksquare$ Unité : Comprendre les relations

Session/date :

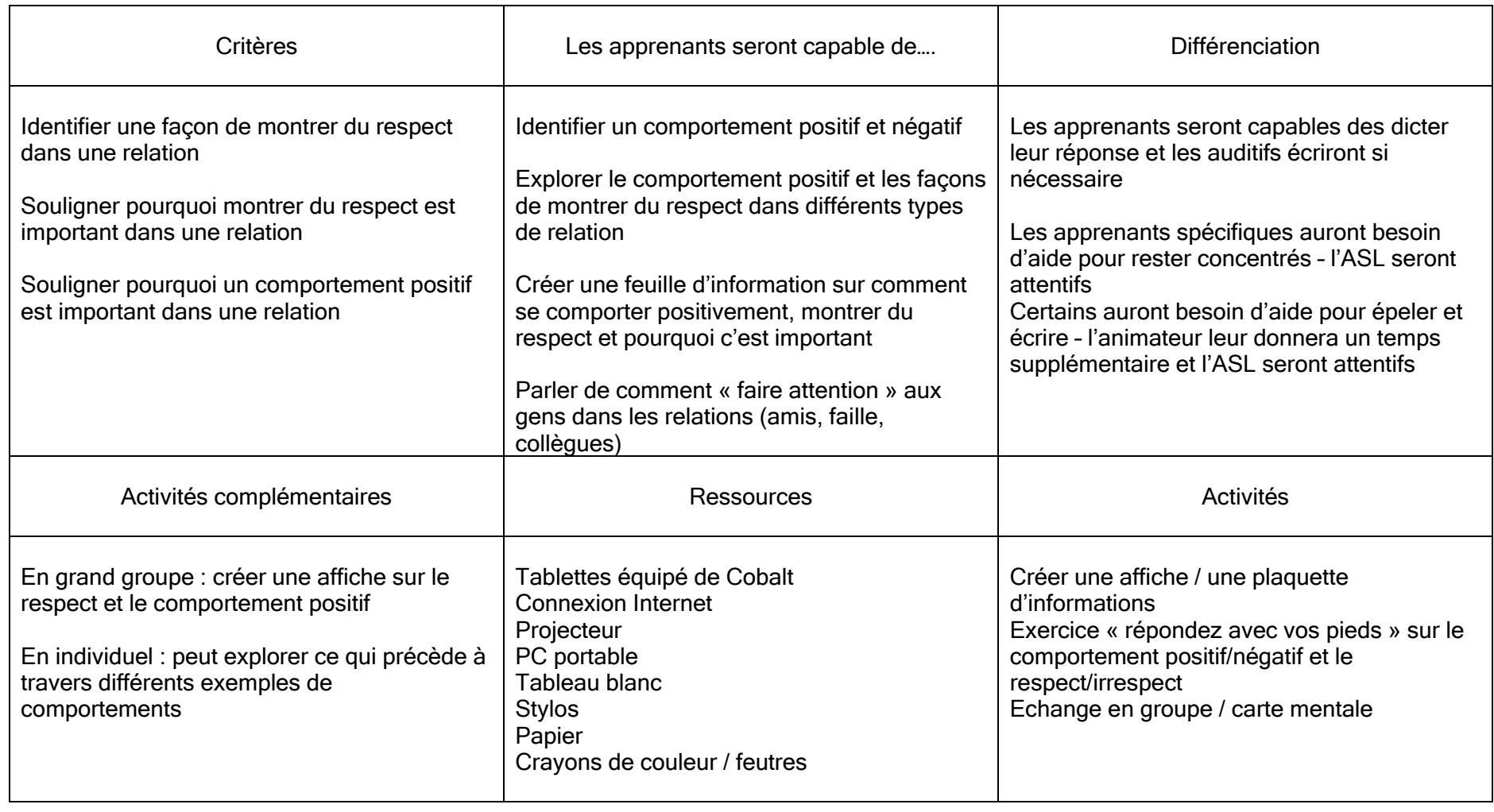

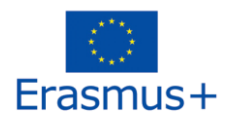

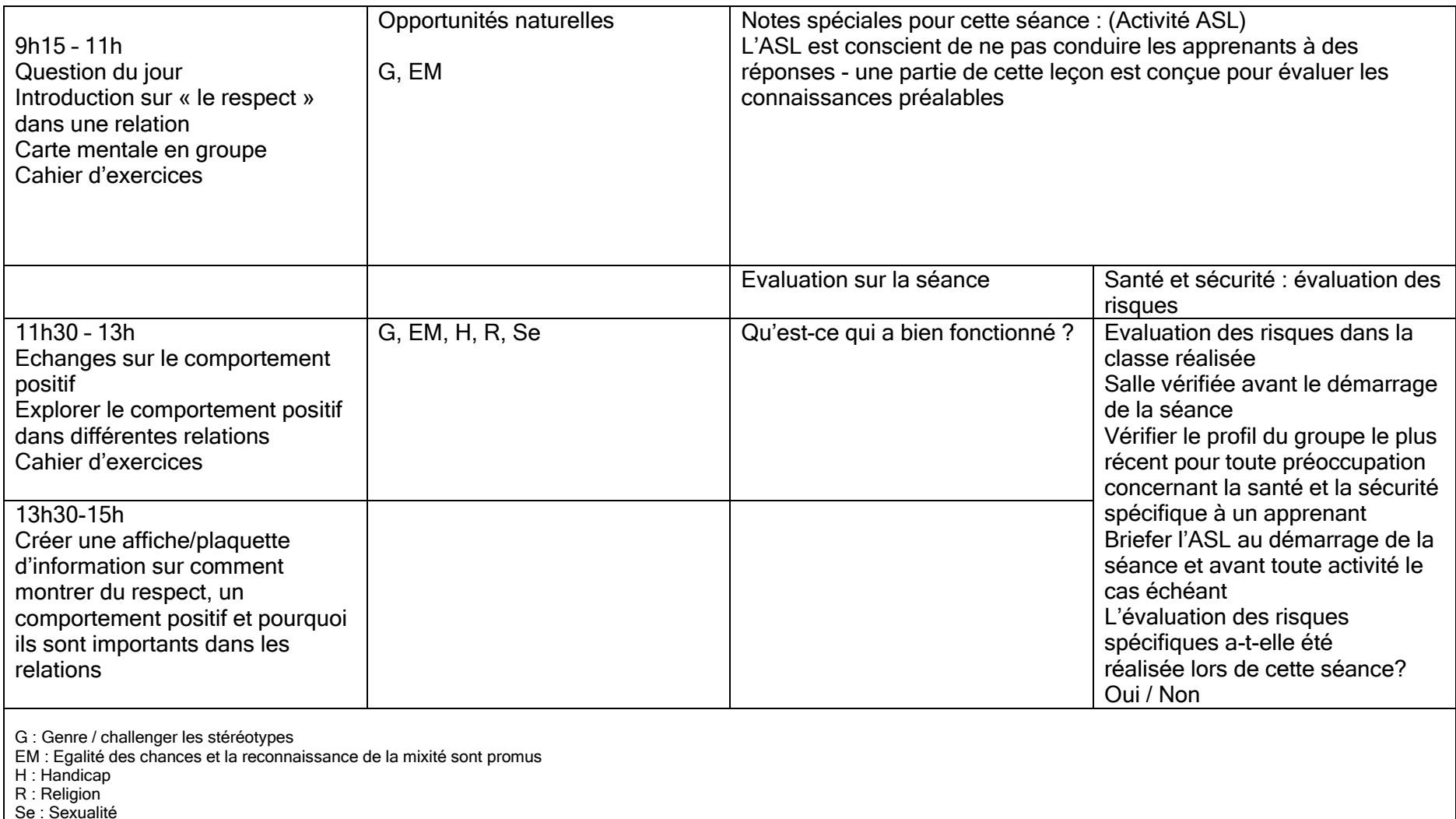

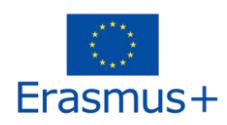

**Le respect c'est … la façon dont vous pensez traitez une autre personne.**

**Cela veut dire la traiter d'une façon positive – vous l'acceptez pour ce qu'elle est et pour ce en quoi elle croit – même si c'est d'une façon différente de la vôtre.** 

#### **Un quiz rapide**

Which of these might be a way of showing respect? Choose the two options that you think are right.  $\fbox{Shouting at them}\quad \fbox{Singroup them}\quad \fbox{Singroup them}\quad \fbox{Singroup them}$ 

Which of these is NOT a way of showing respect? Choose the one answer that you think is WRONG  $\bigcirc$  Hurting their feelings all the time  $\bigcirc$  Encouraging them  $\bigcirc$  Helping them when they need it  $\bigcirc$  Talking about it when you want different things

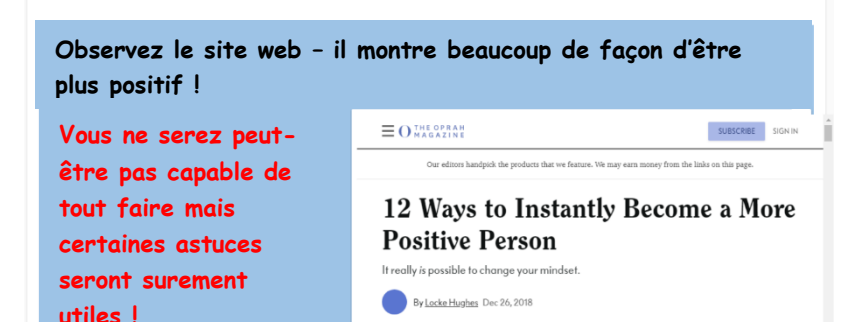

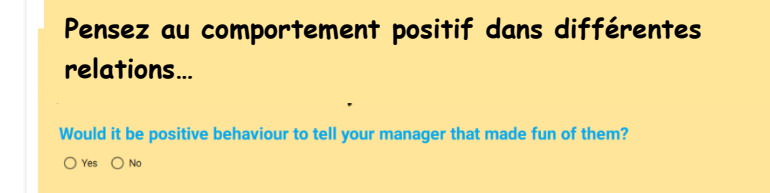

Would it be okay to do this with your best friend? O Yes O No

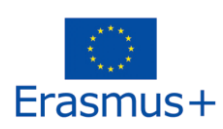

**Pouvez-vous réfléchir à d'autres comportements qui seraient appropriés dans une situation mais pas dans une autre ?**

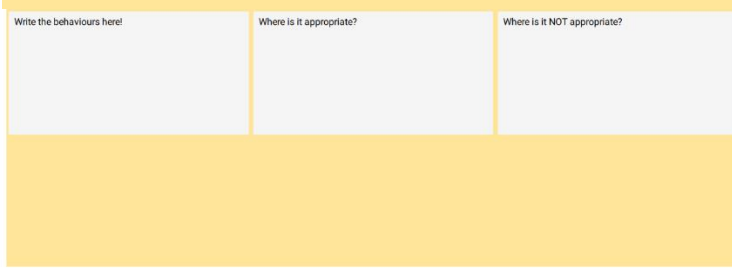

#### "Pourquoi j'utilise COBAlt pour cette tâche?

COBAlt me permet de maximiser l'interactivité avec tous les apprenants, tout en veillant à ce qu'ils puissent travailler individuellement - ils peuvent participer à des quiz et naviguer sur le web, mais n'ont pas à travailler au rythme de tous les autres membres du groupe. Avec des activités plus importantes qui impliquent toute la classe, les individus peuvent souvent s'ennuyer ou se désengager, parce que le rythme de la leçon est trop lent ou trop rapide, selon le cas.

J'apprécie vraiment la possibilité d'accéder à un site web externe à partir de COBAlt ; cela permet au formateur d'élargir plus facilement les connaissances du groupe tout en s'assurant que le site web auquel on accède est approprié et pertinent par rapport au sujet du cours. Il est déjà possible de demander aux apprenants de le faire - mais il est probable que de nombreux sites Web différents seront consultés, et que certains ne seront pas exactement pertinents pour le sujet

La fonction de quiz est idéale pour une évaluation continue tout au long d'une unité ou d'un sujet - elle permet au formateur de repérer très rapidement les domaines dans lesquels l'apprenant excelle ou a des difficultés ; le formateur peut alors planifier des activités en conséquence.

J'ai déjà dispensé ce cours à l'aide d'un manuel papier (dont j'ai joint une copie à mon courrier électronique), mais l'utilisation de COBAlt maximise l'appropriation et l'interactivité par l'apprenant et offre également une plus grande variété d'évaluations et de présentations, faisant de COBAlt une meilleure alternative au manuel traditionnel."

Adam Shore

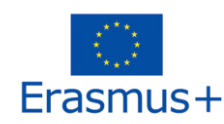

#### Compétences en matière d'hygiène personnelle et de l'espace de vie

Ce cours a été préparé et dispensé par Carmen Mahalu, enseignante dans un lycée professionnel pour élèves handicapés à Suceava. Carmen a utilisé l'application COBAlt pour intégrer la vidéo dans sa session, et a utilisé l'application elle-même pour essayer d'augmenter l'implication de son apprenant pendant la session, car l'utilisation de la technologie est un facteur de motivation pour de nombreux apprenants.

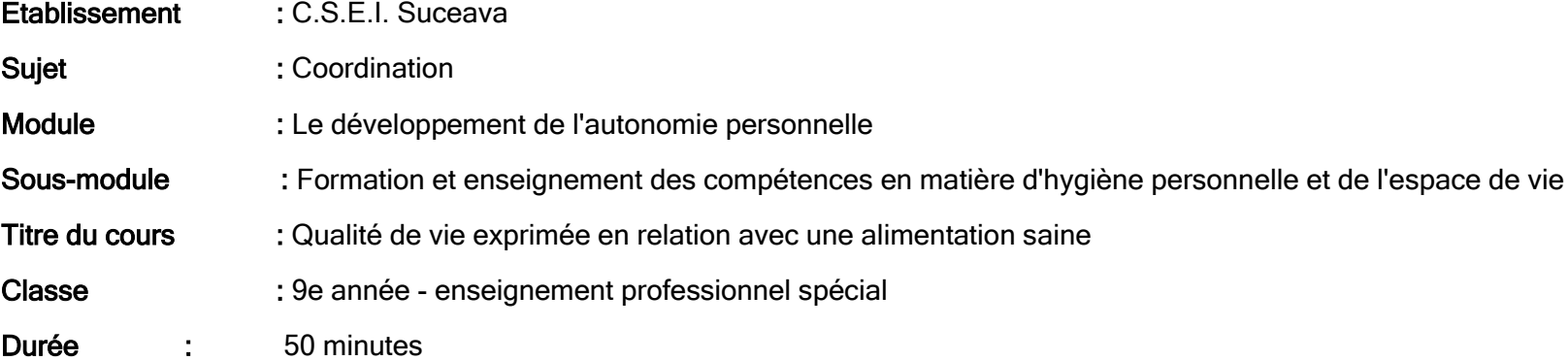

#### OBJECTIFS:

A la fin de la séance, les apprenants seront capables de:

- O1: Définir les termes "qualité de vie";
- O2: Pourquoi un régime sain améliore la qualité de vie;

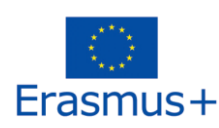

O3: Parler d'alimentation saine;

O4: Expliquer pourquoi nous devrions manger des fruits et des légumes et ne pas manger des aliments qui contiennent des produits chimiques.

Méthodes d'enseignement : Discussion heuristique, explication, dialogue Supports pédagogiques : l'application Cobalt Designer, ordinateur, projecteur, écran pour projeter Stratégies de mise en œuvre: débat, discussion

Outils d'évaluation : évaluation des réponses données par les apprenants aux questions posées par l'enseignant à la fin de la séance Bibliographie : [https://ro.wikipedia.org/wiki/Calitatea\\_vie%C8%9Bii,](https://ro.wikipedia.org/wiki/Calitatea_vie%C8%9Bii)

<https://www.youtube.com/watch?v=Gy2WP1edB44>

## SCENARIO D'ACTIVITE

#### Moment organisationnel

Créer un environnement propice au déroulement de la séance favorisant une communication libre entre les enseignants et les apprenants. La première diapositive est projetée.

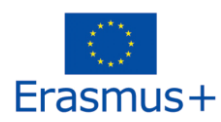

#### Capter l'attention de l'apprenant

Afin de créer une atmosphère favorable au bon déroulement de la séance, l'enseignant explique aux apprenants qu'aujourd'hui, dans le cadre du module "Formation à l'autonomie personnelle", le sous-module "Formation et enseignement des compétences en matière d'hygiène personnelle et d'espace de vie" abordera un sujet important pour leur qualité de vie actuelle et future. Pendant ce temps, l'enseignant passe à la deuxième diapositive.

#### Indiquer le thème et préciser les objectifs

L'enseignant passe à la troisième diapositive et présente le titre de la leçon aux apprenants. Sur la quatrième diapositive, les objectifs visés sont présentés.

#### Réalisation de l'activité

L'enseignant demande aux apprenants ce qu'ils entendent par qualité de vie. La cinquième diapositive explique le terme "qualité de vie" selon l'Organisation mondiale de la santé.

La qualité de la vie dépend, entre autres, de la nutrition. En ce sens, nous nous intéressons au type de nourriture que nous devrions consommer.

L'enseignant et les élèves discutent de la nécessité d'une alimentation saine pour la santé et la qualité de vie des individus. Il y a un débat sur le type d'aliments que nous devrions manger et sur les aliments que nous devrions éliminer de notre alimentation.

L'enseignant passe à la sixième diapositive, qui montre que nous devons consommer des produits frais, sans produits chimiques, sans conservateurs et sans colorants chimiques. Il est également nécessaire de manger des fruits et légumes frais et de connaître leur teneur en vitamines et minéraux. Discutez avec les apprenants de l'importance d'une alimentation saine comprenant des fruits et des légumes frais.

Ensuite, l'enseignant propose une activité pour présenter quelques affirmations sur les fruits et légumes. Passez à la septième diapositive, "Saviez-vous que ?". Proposez aux élèves de lire tour à tour les affirmations sur les fruits et légumes des septième et huitième diapositives.

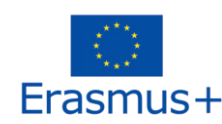

#### Achèvement de l'activité

Les apprenants et l'enseignant discutent des affirmations présentées dans "Saviez-vous que...". L'enseignant demande aux apprenants quels sont les aliments à manger et ceux à éviter.

L'enseignant demande aux apprenants s'ils veulent écouter une chanson sur les fruits, puis passe à la neuvième diapositive et accède au bouton de démarrage de la chanson pour enfants sur les fruits. L'enseignant évalue le déroulement de la séance.

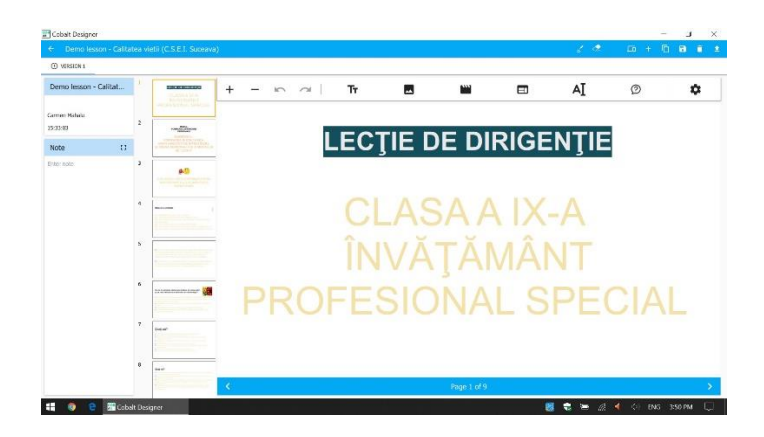

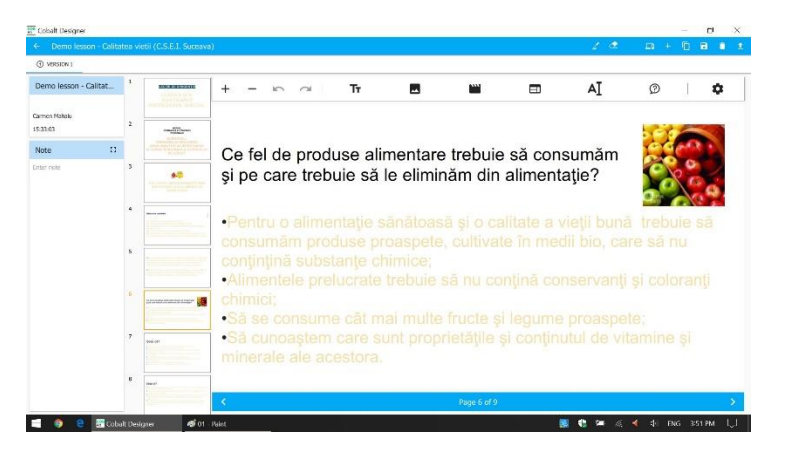

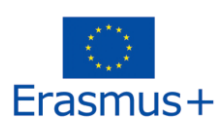

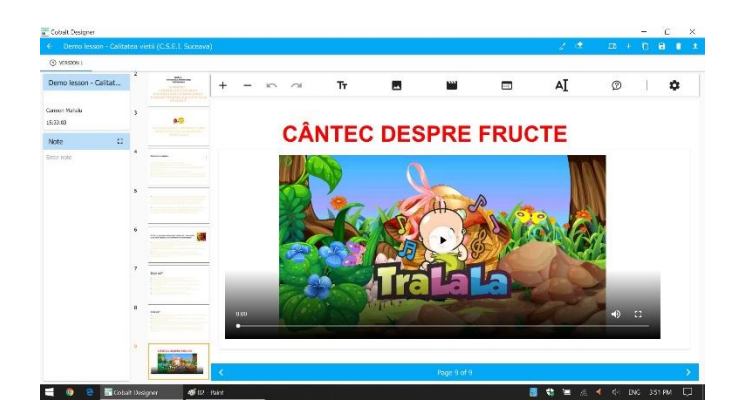

#### Cuire des pommes de terre

Cette quatrième séance porte sur une situation très concrète pour les jeunes qui suivent des cours de cuisine. Elle a été conçue par Velli Ehasallu, qui travaille comme formateur pour Keerub en Estonie. Velli a inclus des puzzles, une vidéo et de nombreux autres éléments visuels en utilisant l'application COBAlt.

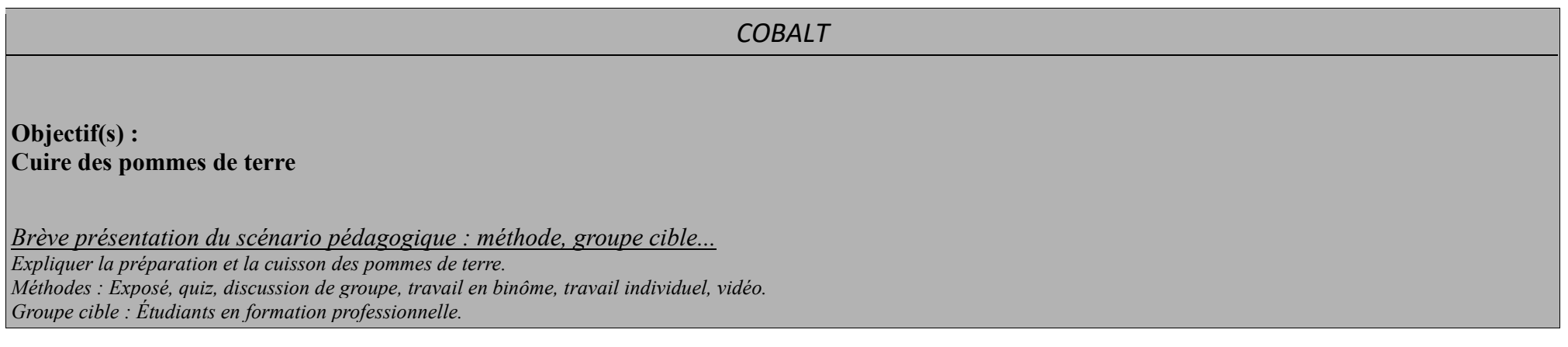

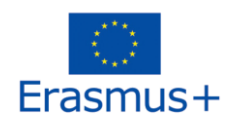

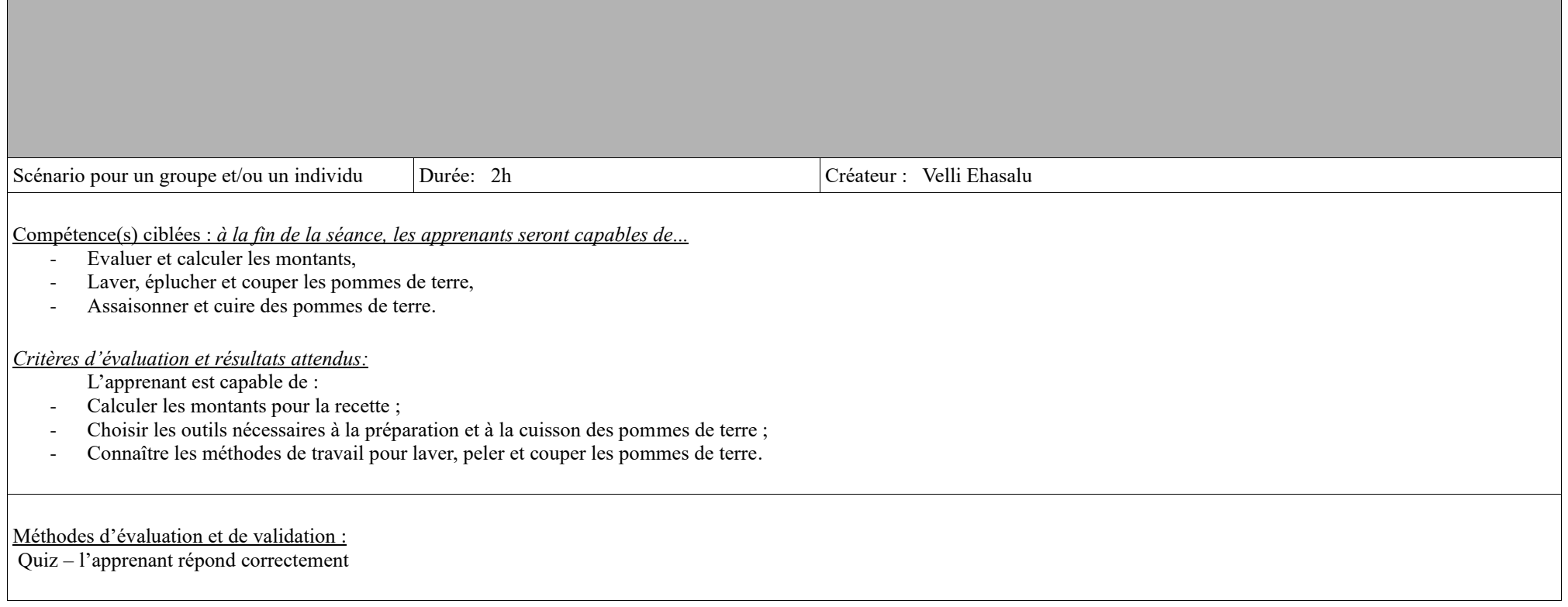

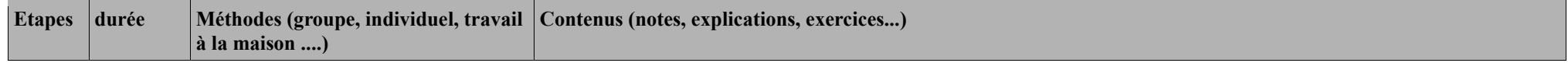

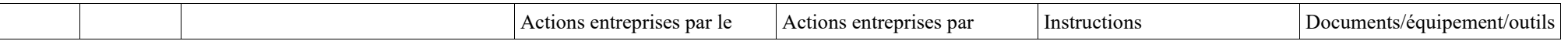

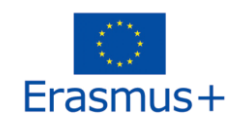

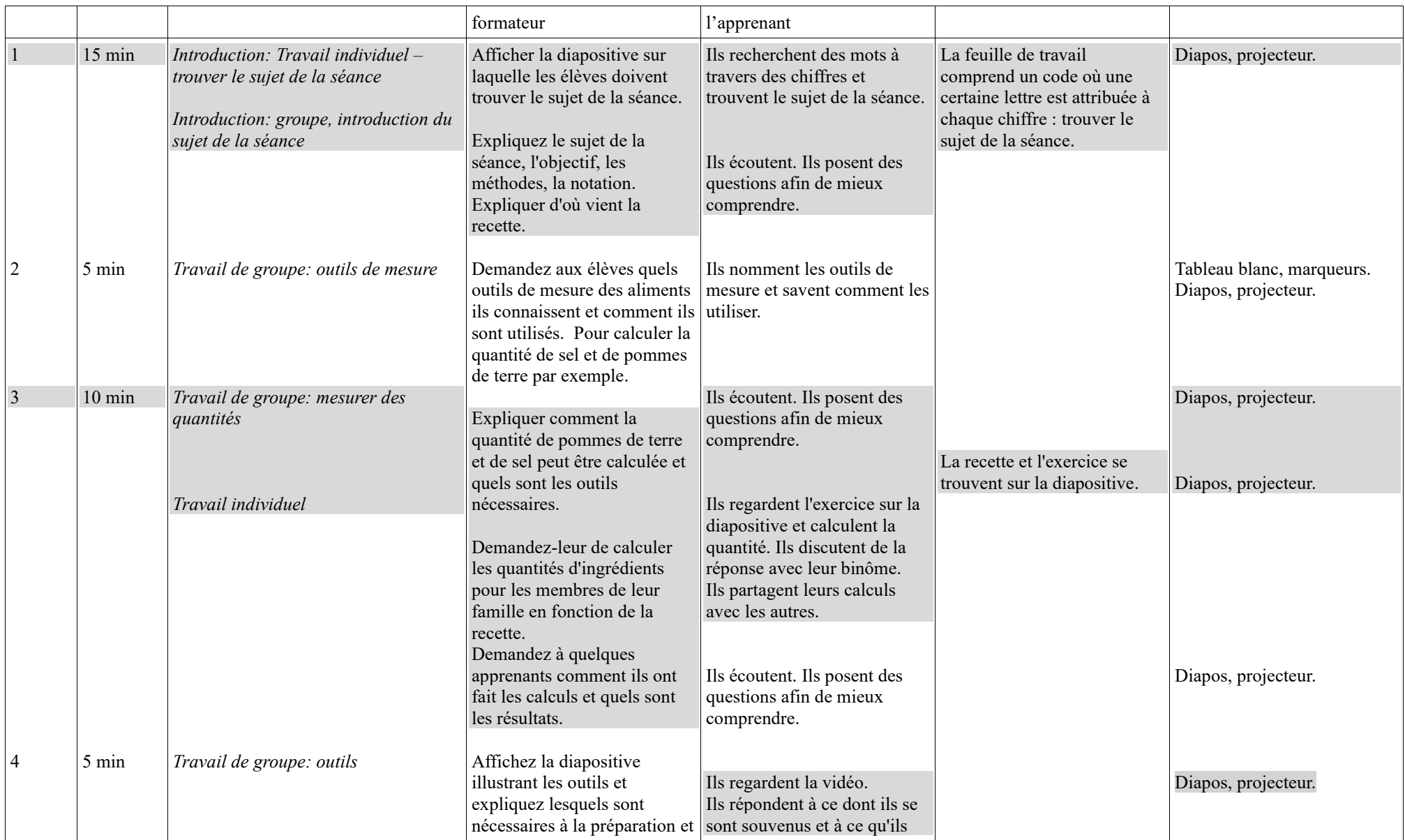

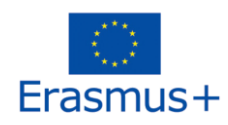

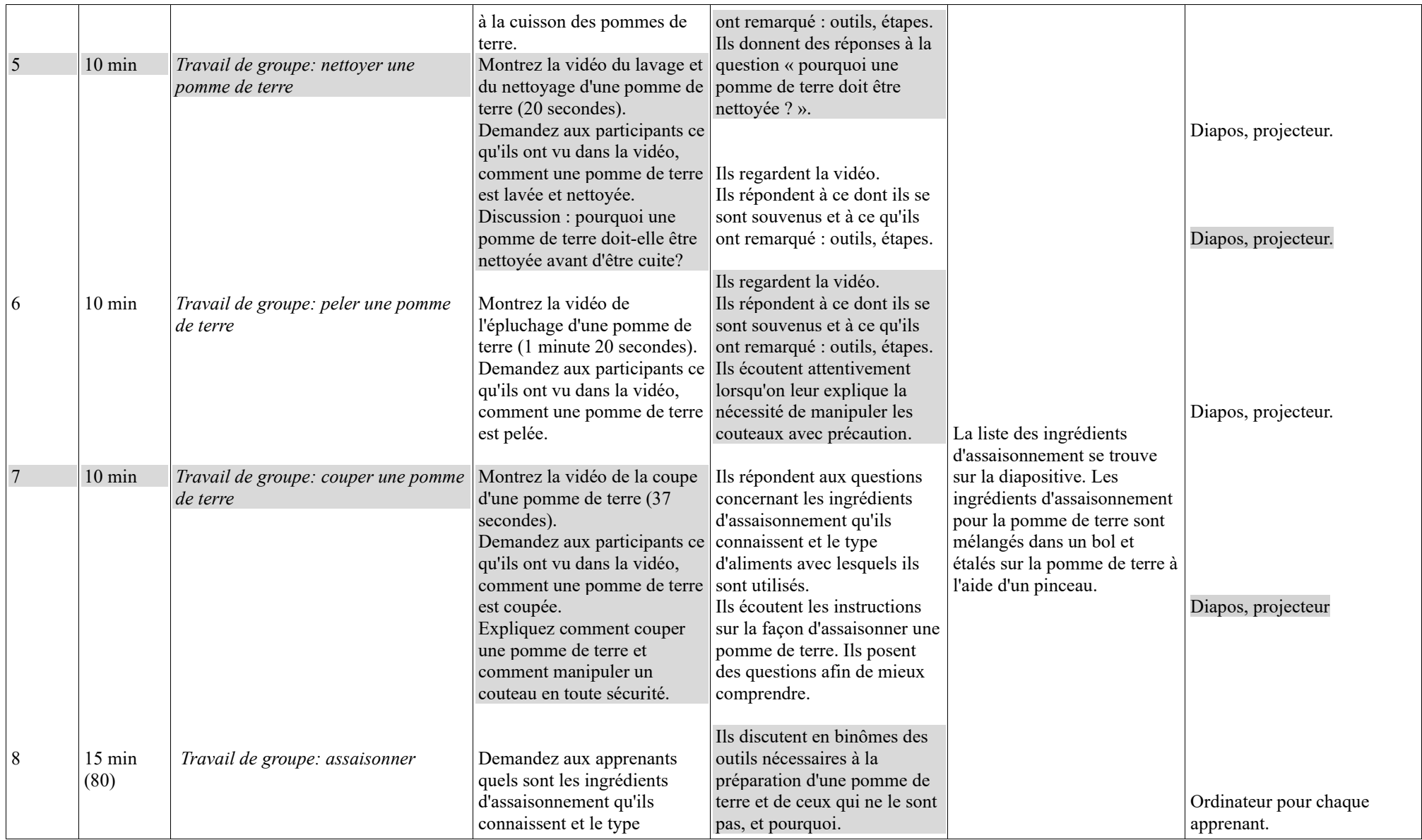

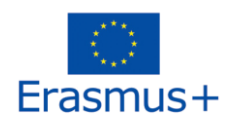

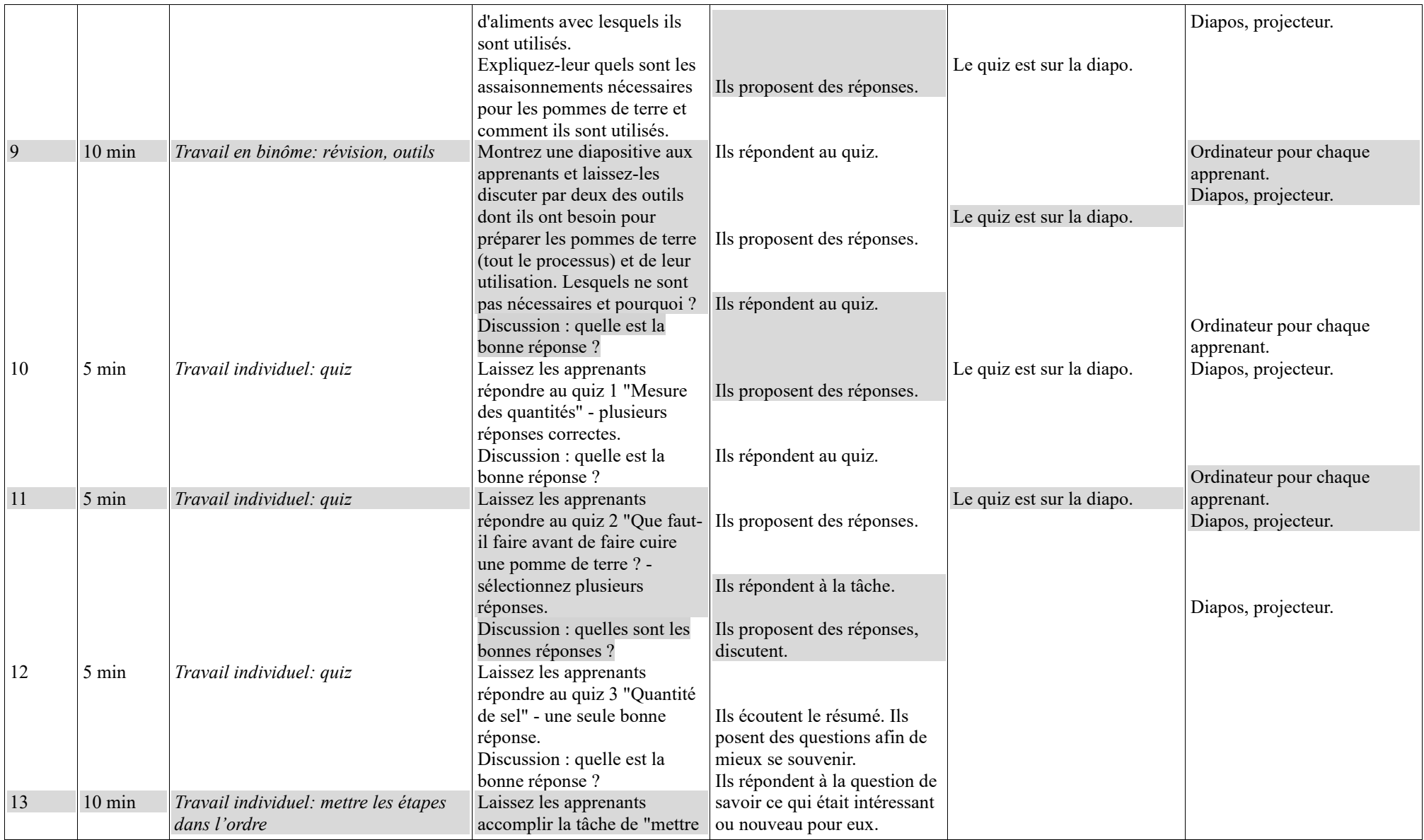

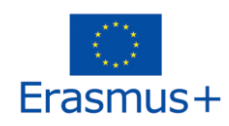

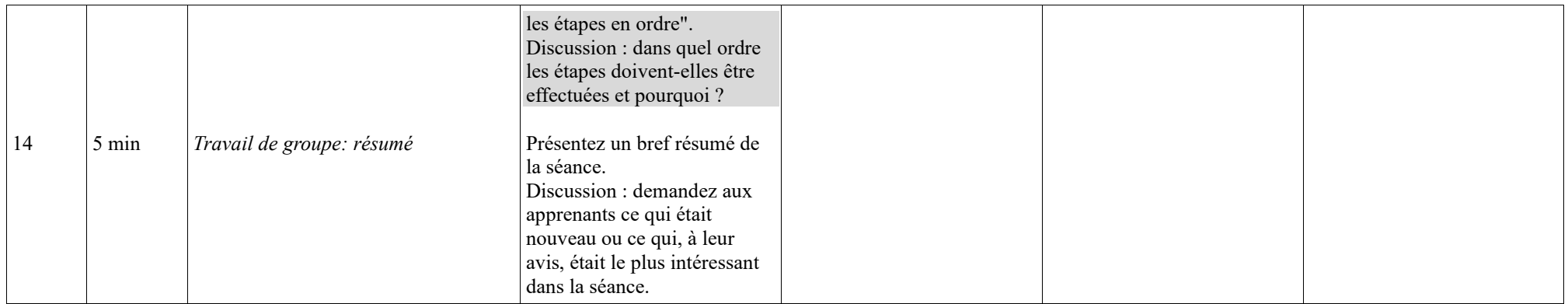

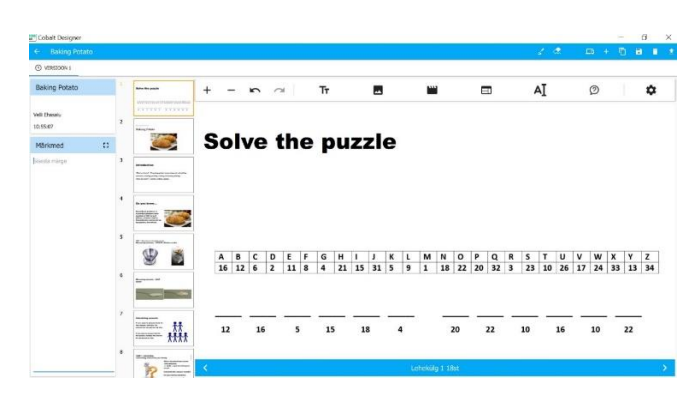

*Capture d'écran 1 Trouver le sujet de la séance*

*Capture d'écran 2 Visuel du matériel*

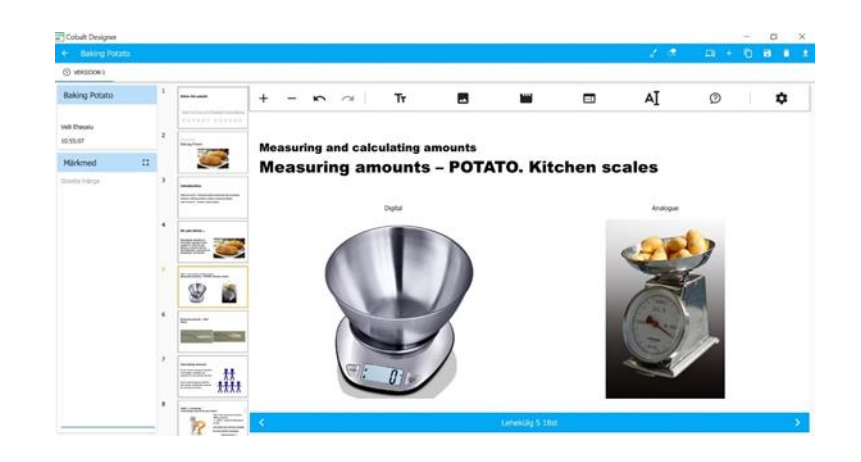

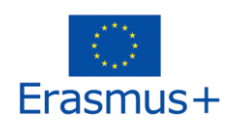

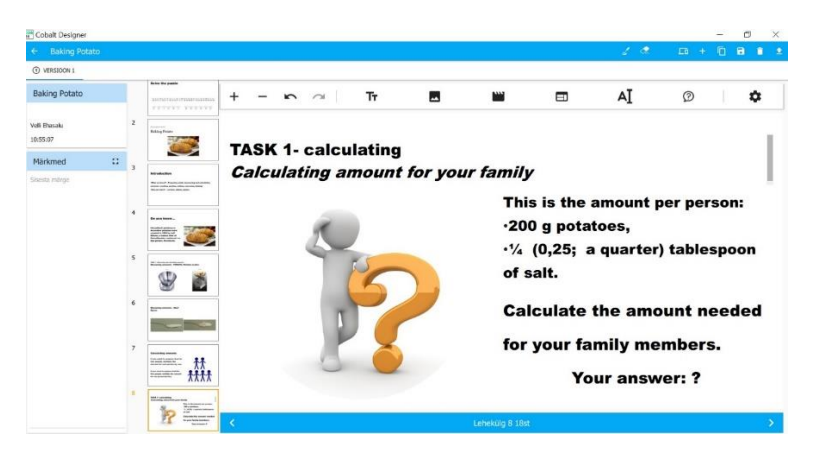

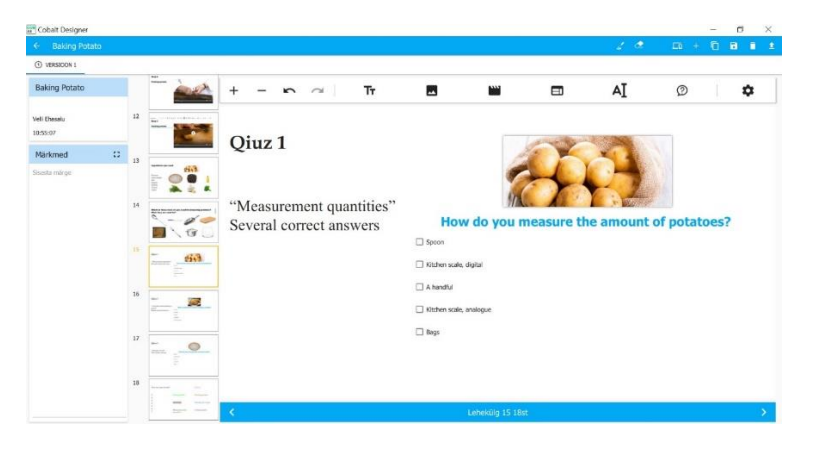

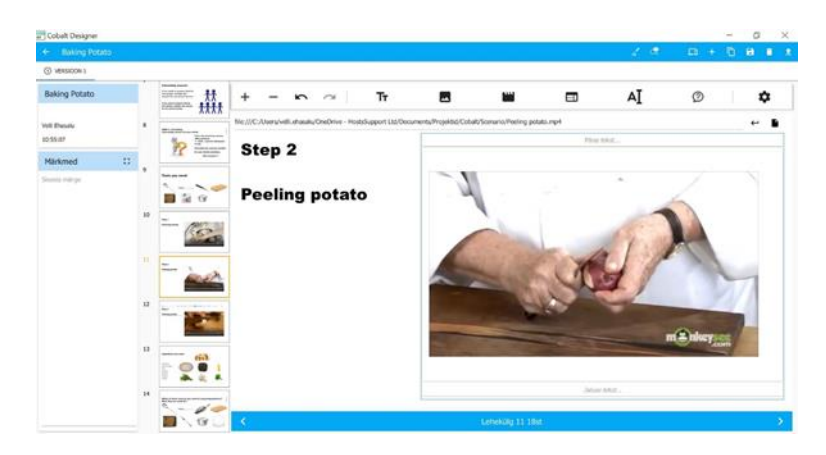

*Capture d'écran 3 Tâche Capture d'écran 4 Tutoriel vidéo*

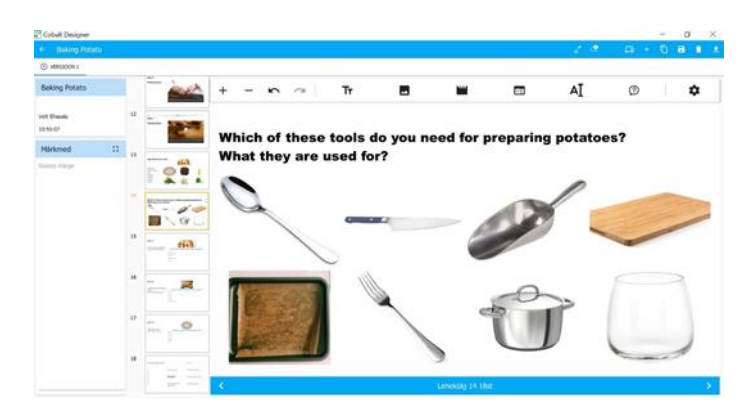

*Capture d'écran 5 Quiz Capture d'écran 6 Tâche avec images*

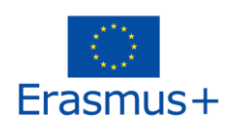

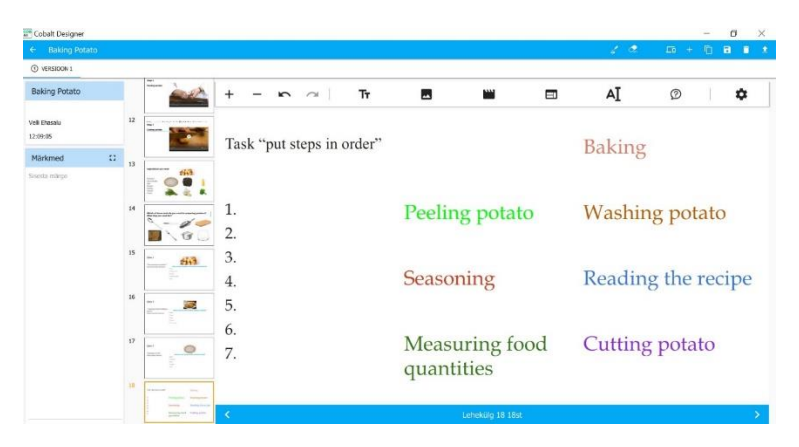

*Capture d'écran 7 Trouver le bon ordre*

#### "Pourquoi j'ai utilisé COBAlt pour cette tâche?"

Il est plus facile pour les jeunes ayant des besoins particuliers de regarder des vidéos et d'en tirer des enseignements que de lire des instructions de manière autonome. Les jeunes utilisent les outils numériques tous les jours et ils contribuent à rendre une leçon vivante, visuelle et intéressante. Il est important pour les apprenants d'être en contact avec l'enseignant, de discuter de petits exercices avec leurs amis et de voir les méthodes de travail réelles dans les vidéos - celles-ci peuvent toujours être regardées à nouveau et les activités peuvent être pratiquées à la maison.

J'aime beaucoup les questionnaires sur l'application COBALT. Ils permettent de vérifier facilement si les apprenants ont bien compris le sujet d'un cours et rendent les tests de connaissances intéressants : utilisation d'images, différentes possibilités de réponse (une ou plusieurs bonnes réponses, texte libre).

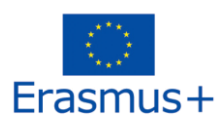

## **CONCLUSION**

<span id="page-61-0"></span>Nous espérons que cette formation pour formateurs (guide et annexes) vous a fourni des outils pour mieux comprendre les apprenants ayant des difficultés cognitives et que les techniques et connaissances mentionnées vous aideront, en tant qu'enseignant et/ou formateur, à adapter votre contenu éducatif aux besoins de ce groupe cible.

Nous sommes conscients que l'utilisation de toute nouvelle technologie peut sembler décourageante au début, car elle nécessite un petit temps d'adaptation et un certain temps pour assimiler la nouvelle méthode de travail. Cependant, cette application ne demande pas beaucoup de temps pour se familiariser avec, et sera très utile à vos apprenants.

Dans l'application COBAlt, vous pouvez avoir accès à divers contenus développés par des enseignants et trouver l'inspiration pour vos activités d'enseignement quotidiennes, en réadaptant les contenus et en proposant une nouvelle version ; il y aura du matériel disponible pour partager, et des modèles disponibles pour rationaliser votre propre processus créatif.

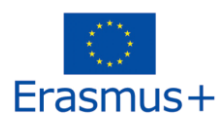